# Referenční příručka k hardwaru – model dc5700 v provedení Small Form Factor

HP Compaq

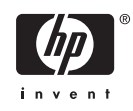

© Copyright 2006 Hewlett-Packard Development Company, L.P. Uvedené informace mohou být bez předchozího upozornění změněny.

Microsoft a Windows jsou ochranné známky společnosti Microsoft Corporation v USA a dalších zemích.

Jediné záruky na produkty a služby společnosti HP jsou výslovně uvedeny v přesně vymezených prohlášeních týkajících se záruk na tyto produkty nebo služby. Ze žádných zde uvedených informací nelze vyvozovat existenci dalších záruk. Společnost HP neodpovídá za technické nebo redakční chyby ani za opomenutí vyskytující se v tomto dokumentu.

Tento dokument obsahuje informace, které jsou vlastnictvím společnosti HP a jsou chráněny zákony na ochranu autorských práv. Žádnou část tohoto dokumentu není povoleno kopírovat, reprodukovat nebo přeložit do jiného jazyka bez předchozího písemného souhlasu společnosti Hewlett-Packard.

#### **Referenční příručka k hardwaru**

HP Compaq

Model dc5700 v provedení Small Form Factor

První vydání (říjen 2006)

Číslo dokumentu: 433186-221

## **O této příručce**

V této příručce jsou uvedeny základní informace týkající se vylepšení tohoto modelu počítače.

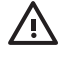

**VAROVÁNÍ!** Text označený tímto způsobem znamená, že nerespektování uvedených pokynů může ve svém důsledku vést ke zranění nebo k ohrožení života.

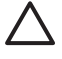

**UPOZORNĚNÍ** Text označený tímto symbolem informuje, že nerespektování uvedených pokynů může vést k poškození zařízení nebo ke ztrátě dat.

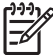

**Poznámka** Text označený tímto způsobem představuje důležité doplňující informace.

# **Obsah**

### 1 Vlastnosti produktu

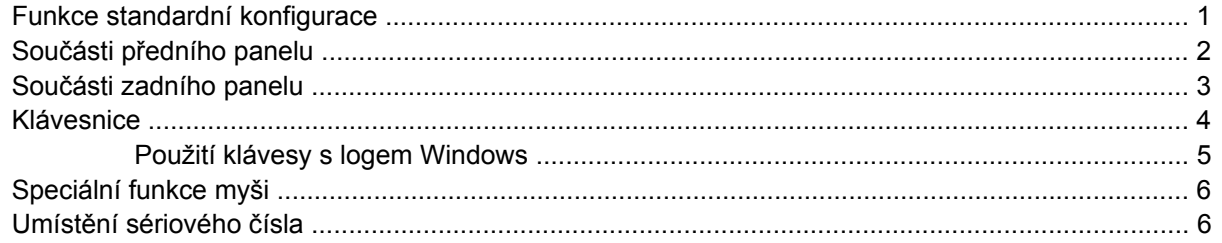

#### 2 Inovace hardwaru

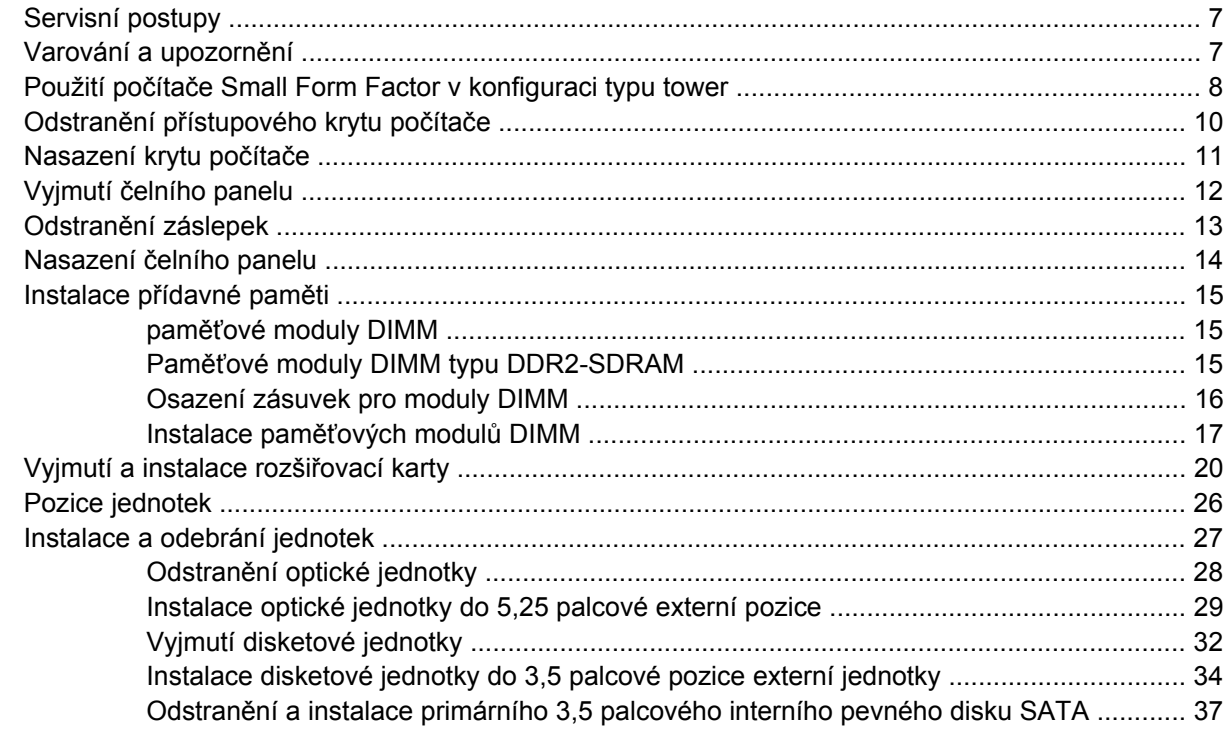

### **Dodatek A Specifikace**

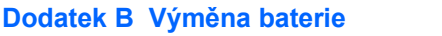

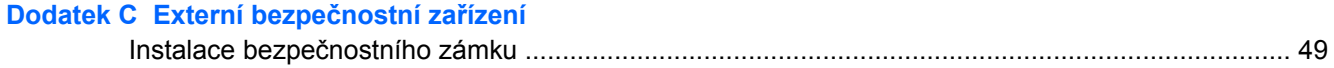

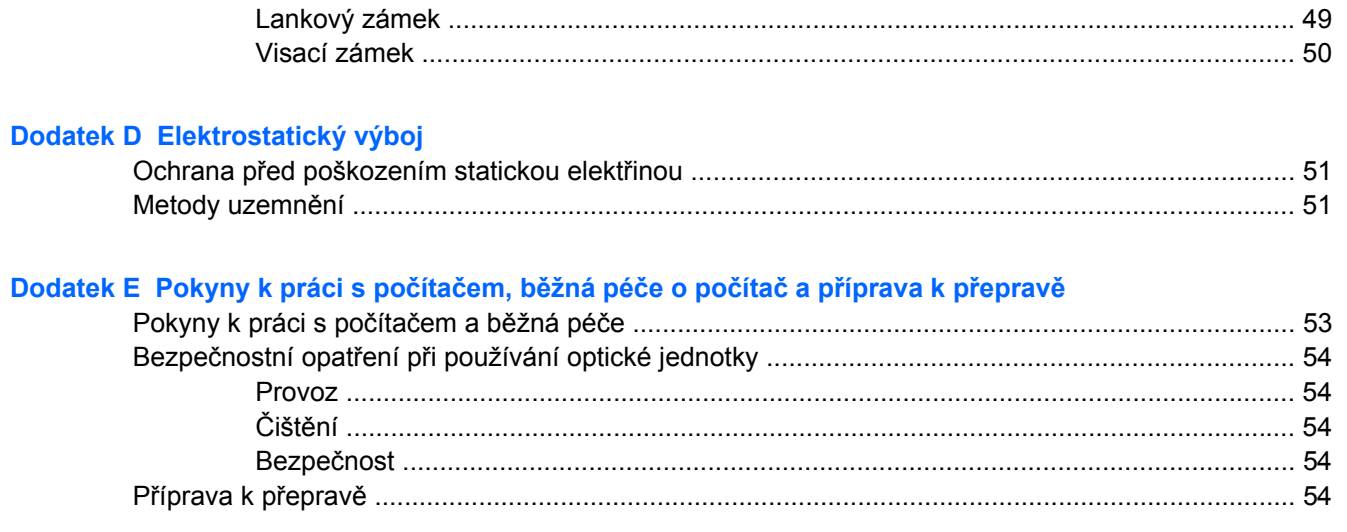

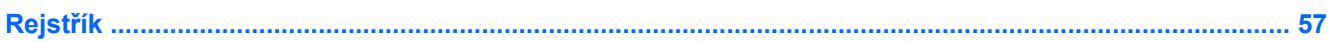

# <span id="page-6-0"></span>**1 Vlastnosti produktu**

# **Funkce standardní konfigurace**

Vlastnosti počítače HP Compaq Small Form Factor se mohou v závislosti na jednotlivých modelech lišit. Úplný seznam hardwaru a softwaru nainstalovaného na počítači získáte po spuštění diagnostického nástroje (je k dispozici pouze u některých modelů). Pokyny k používání tohoto nástroje naleznete v příručce *Poradce při potížích* na disku CD *Dokumentace a diagnostické nástroje*.

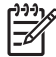

**Poznámka** Počítač Small Form Factor lze používat také v konfiguraci typu tower. Další informace naleznete v části Použití počítač[e Small Form Factor v konfiguraci typu tower](#page-13-0) v této příručce.

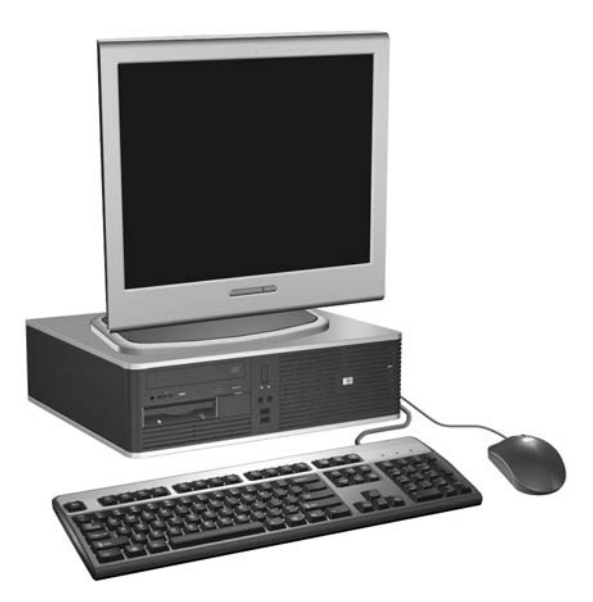

**Obrázek 1-1** Konfigurace počítače Small Form Factor

# <span id="page-7-0"></span>**Součásti předního panelu**

Konfigurace jednotky se může u jednotlivých modelů lišit.

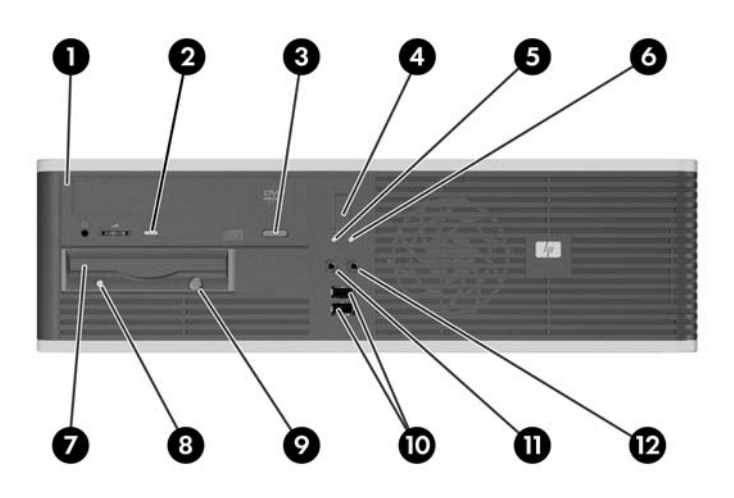

#### **Tabulka 1-1** Součásti předního panelu

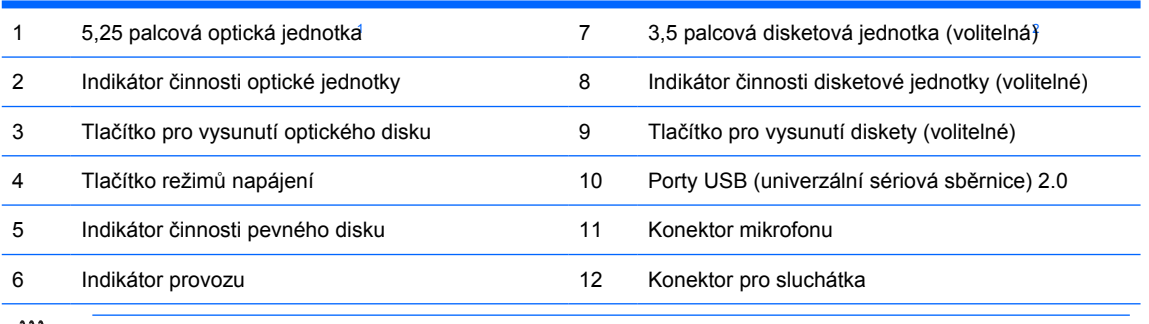

**Poznámka** Optickou jednotkou může být jednotka CD-ROM, CD-R/RW, DVD-ROM, DVD+R/RW nebo kombinovaná jednotka CD-RW/DVD.

Indikátor napájení svítí u zapnutého počítače obvykle zeleně. Pokud bliká červeně, vyskytl se u počítače nějaký problém a indikátor vysílá diagnostický kód. Interpretace jednotlivých kódů naleznete v příručce *Poradce při potížích* na disku CD *Dokumentace a diagnostické nástroje*.

1 U některých modelů je pozice pro 5,25 palcové jednotky zakryta záslepkou.

 $^2$  U některých modelů je pozice pro 3,5 palcové jednotky zakryta záslepkou. Společnost HP nabízí pro disk SATA. tuto pozici volitelnou čtečku mediálních karet. Dále můžete do této pozice nainstalovat druhý pevný

 $\equiv$ 

## <span id="page-8-0"></span>**Součásti zadního panelu**

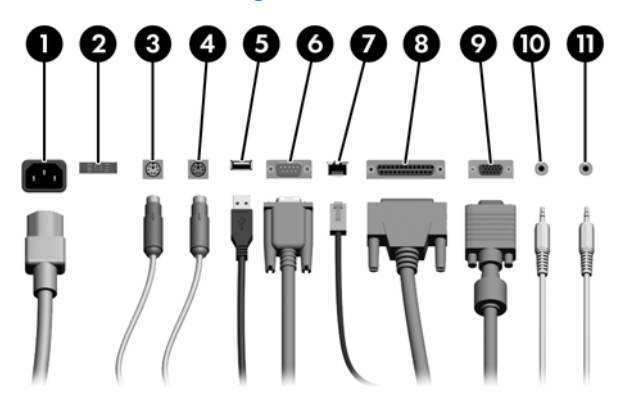

#### **Tabulka 1-2** Součásti zadního panelu

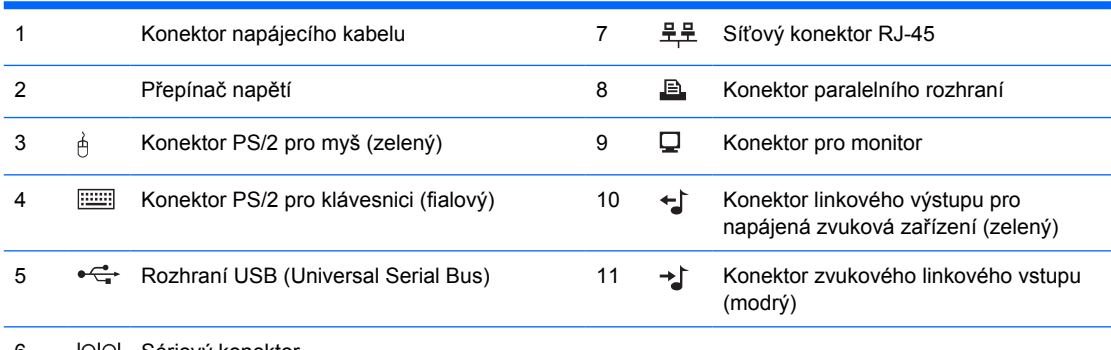

#### 6 Sériový konektor

**Poznámka** Uspořádání a počet konektorů se u jednotlivých modelů může lišit.

Je-li nainstalována grafická karta PCI, konektory na kartě a systémové desce lze používat současně. Pro použití obou konektorů může být nutné změnit některá nastavení v nástroji Computer Setup. Další informace o pořadí zavádění naleznete v *Příručce k nástroji Computer Setup (F10)* na disku CD *Dokumentace a diagnostické nástroje*.

Konektory zvukového linkového vstupu a výstupu lze přenastavit tak, aby fungovaly jako konektory zvukového linkového vstupu, výstupu nebo jako mikrofonový konektor tím, že klepnete na ikonu nástroje Realtek HD Audio Manager (červený reproduktor) v oznamovací oblasti nebo na položku Realtek v Ovládacích panelech a zvolíte možnost Povolit přenastavení.

# <span id="page-9-0"></span>**Klávesnice**

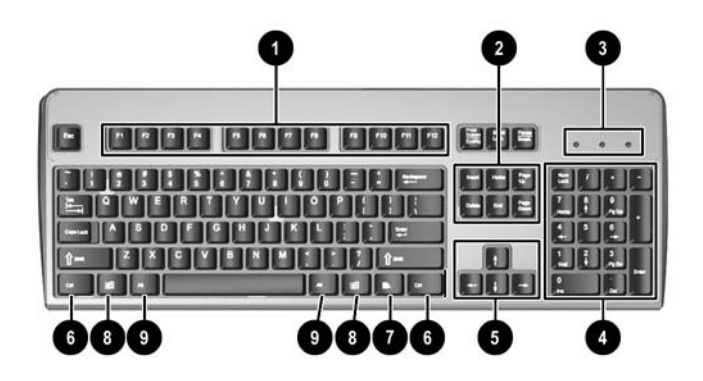

#### **Tabulka 1-3** Součásti klávesnice

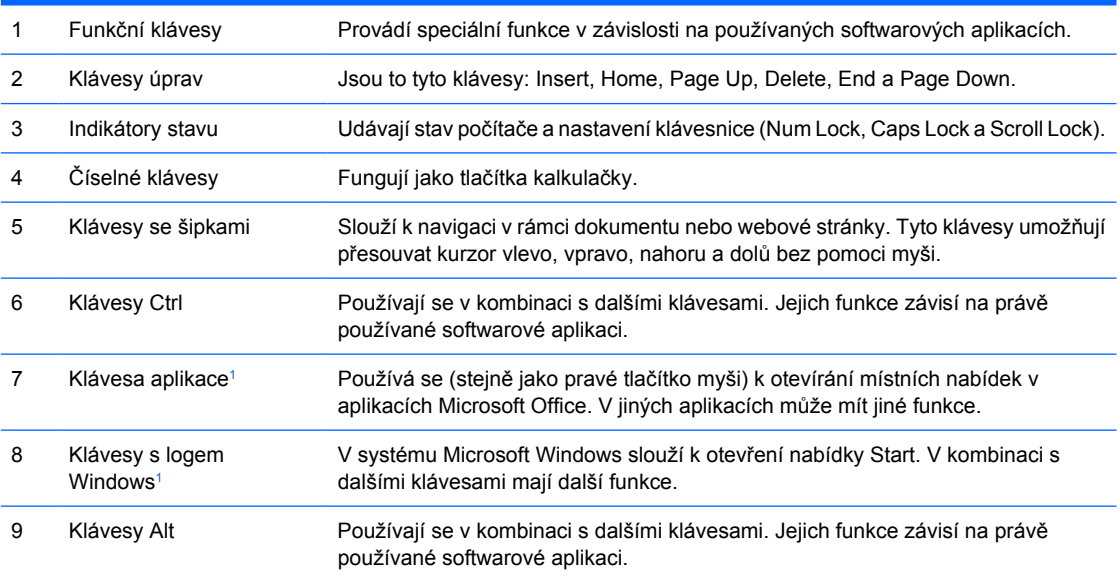

<sup>1</sup> Klávesy, které jsou k dispozici pouze v určitých geografických oblastech.

## <span id="page-10-0"></span>**Použití klávesy s logem Windows**

Pomocí klávesy s logem Windows v kombinaci s dalšími klávesami můžete provádět některé funkce dostupné v operačním systému Windows. Informace o umístění a vzhledu klávesy s logem Windows naleznete v části [Klávesnice.](#page-9-0)

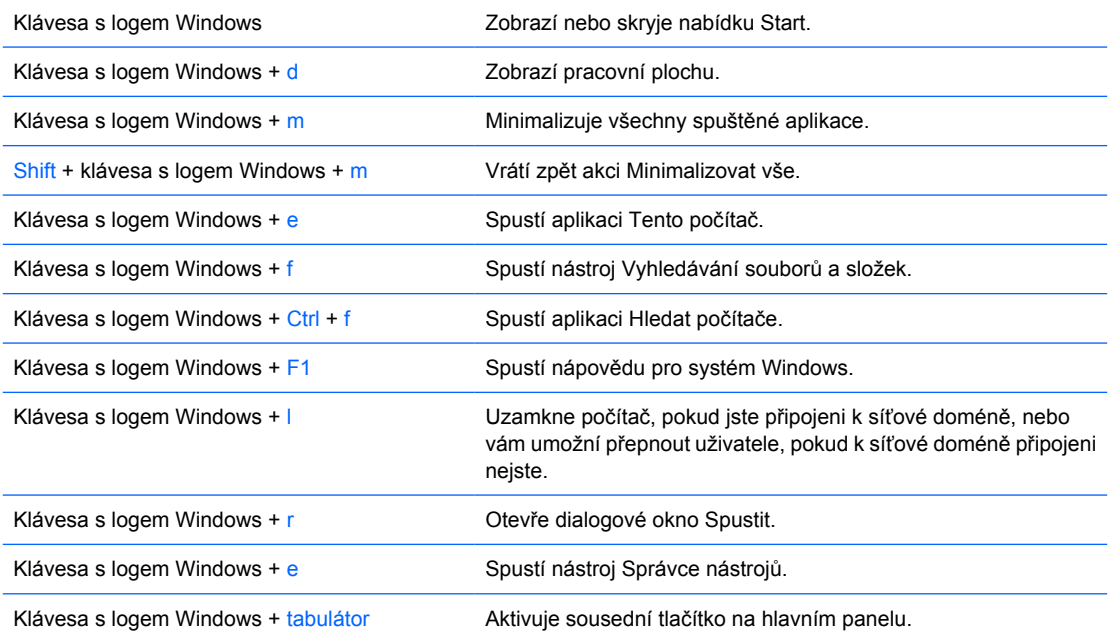

# <span id="page-11-0"></span>**Speciální funkce myši**

Většina softwarových aplikací podporuje použití myši. Funkce přiřazené k tlačítkům myši závisí na používané softwarové aplikaci.

# **Umístění sériového čísla**

Každý počítač má jedinečné sériové číslo a číslo ID produktu uvedené na levé straně počítače. Rozhodnete-li se obrátit na zákaznickou podporu, tato čísla si připravte.

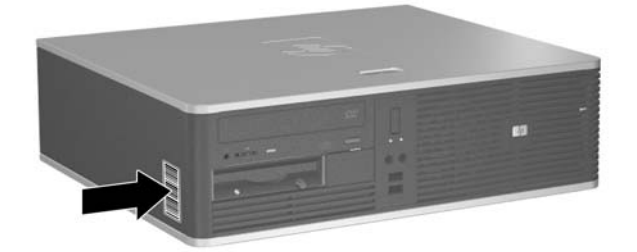

**Obrázek 1-2** Umístění sériového čísla a ID produktu

# <span id="page-12-0"></span>**2 Inovace hardwaru**

# **Servisní postupy**

Konstrukce počítače usnadňuje jeho rozšiřování a případné opravy. Pro většinu instalačních postupů popsaných v této kapitole nebudete potřebovat žádné nástroje.

# **Varování a upozornění**

Před instalací rozšiřovacích součástí do počítače si pečlivě přečtěte příslušné pokyny, upozornění a varování v této příručce.

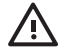

**VAROVÁNÍ!** Riziko úrazu elektrickým proudem, popálením nebo požárem snížíte, budete-li se řídit následujícími pokyny:

Odpojte napájecí kabel od elektrické sítě a počkejte, až vnitřní součásti systému vychladnou.

Nezapojujte do zásuvek řadiče síťového rozhraní (NIC) konektory telefonních kabelů.

Neodpojujte zemnicí kolík napájecího kabelu. Zemnicí kolík je důležitý bezpečnostní prvek.

Napájecí kabel připojujte pouze k uzemněné a vždy volně přístupné síťové zásuvce.

Přečtěte si *Příručku bezpečnosti a pohodlné obsluhy*, abyste zabránili riziku vážného zranění. Popisuje správné nastavení pracovní stanice, správné držení těla a zdravotní a pracovní návyky pro uživatele počítačů a obsahuje důležité informace o bezpečném používání elektrických a mechanických zařízení. Tuto příručku najdete na webové adrese<http://www.hp.com/ergo> a na disku CD-ROM *Dokumentace a diagnostické nástroje*.

**UPOZORNĚNÍ** Statická elektřina může způsobit poškození elektronických součástí počítače nebo jeho doplňků. Před prováděním následujících postupů se proto dotkněte uzemněného kovového předmětu. Odstraníte tak elektrostatický náboj. Více informací naleznete v dodatku D, [Elektrostatický výboj.](#page-56-0)

Pokud je počítač připojen ke zdroji střídavého proudu, je systémová deska neustále pod napětím. Před otevřením počítače proto odpojte napájecí kabel od zdroje napětí; předejdete tak poškození vnitřních součástí.

## <span id="page-13-0"></span>**Použití počítače Small Form Factor v konfiguraci typu tower**

Počítač v provedení Small Form Factor lze po zakoupení volitelného podstavce používat také v konfiguraci typu tower. Štítek s logem HP na předním panelu je možné nastavit na polohu tower i desktop.

- **1.** Odstraňte/odpojte veškerá bezpečnostní zařízení, která brání otevření počítače.
- **2.** Vyjměte z počítače všechna vyměnitelná média, jako jsou diskety nebo kompaktní disky.
- **3.** Pomocí operačního systému počítač řádně vypněte a potom vypněte všechna externí zařízení.
- **4.** Odpojte napájecí kabel ze zásuvky a odpojte všechna externí zařízení.

**UPOZORNĚNÍ** Pokud je systém připojen k aktivní zásuvce střídavého proudu, je systémová deska neustále pod proudem, a to bez ohledu na stav počítače (zapnuto/ vypnuto). Aby nedošlo k poškození vnitřních součástí počítače, je nutné kabel napájení odpojit.

- **5.** Sejměte kryt počítače.
- **6.** Sejměte čelní panel.
- **7.** Přitlačte obě strany kolíku směrem k zadní straně štítku s logem (1) a zatlačte kolík dopředu směrem k přední straně panelu (2).
- **8.** Otočte štítek o 90 stupňů (3) a zatáhnutím kolíku zpět upevněte štítek na místo.

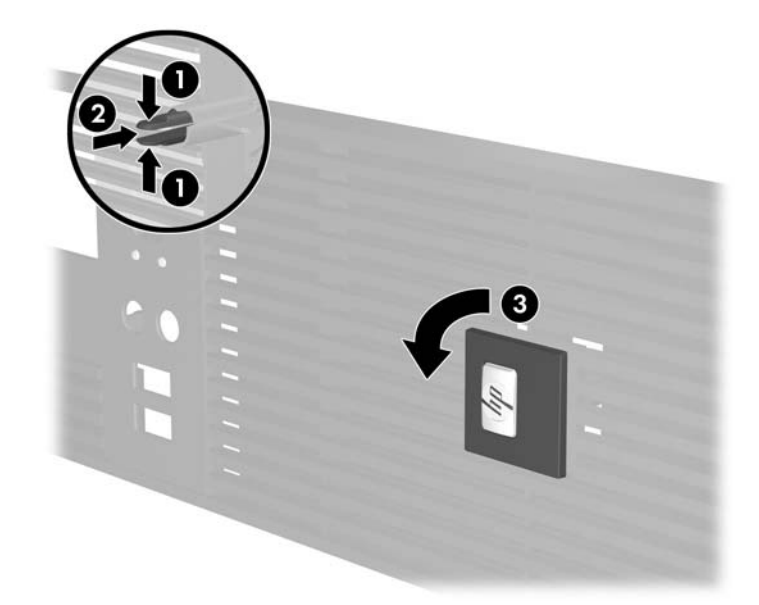

- **9.** Nasaďte čelní panel.
- **10.** Nasaďte kryt počítače zpět.

**11.** Zvedněte počítač tak, aby jeho pravá strana směřovala dolů (1) a umístěte jej na podstavec (2).

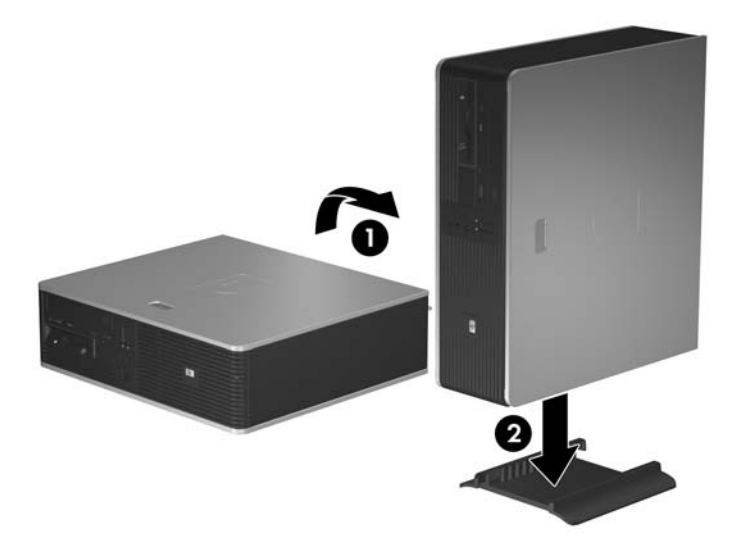

**Obrázek 2-1** Změna orientace stolního počítače na typ tower

- **12.** Znovu k počítači připojte napájecí kabel a externí zařízení a počítač zapněte.
- **13.** Uzamkněte veškerá bezpečnostní zařízení, která jste při odstraňování krytu deaktivovali.

**UPOZORNĚNÍ** Nestavte počítač na stranu bez podstavce. Podstavec zabraňuje pádu a poškození počítače.

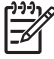

**Poznámka** Zajistěte, aby podél všech stran počítače zůstalo minimálně 10,2 cm volného místa.

# <span id="page-15-0"></span>**Odstranění přístupového krytu počítače**

- **1.** Odstraňte/odpojte veškerá bezpečnostní zařízení, která brání otevření počítače.
- **2.** Vyjměte z počítače všechna vyměnitelná média, jako jsou diskety nebo kompaktní disky.
- **3.** Pomocí operačního systému počítač řádně vypněte a potom vypněte všechna externí zařízení.
- **4.** Odpojte napájecí kabel ze zásuvky a odpojte všechna externí zařízení.

**UPOZORNĚNÍ** Pokud je systém připojen k aktivní zásuvce střídavého proudu, je systémová deska neustále pod proudem, a to bez ohledu na stav počítače (zapnuto/ vypnuto). Aby nedošlo k poškození vnitřních součástí počítače, je nutné kabel napájení odpojit.

- **5.** Stlačením tlačítka (1) uvolněte západku, která upevňuje kryt počítače k rámu počítače.
- **6.** Posuňte kryt počítače asi o 1,3 cm zpět (2) a pak jej nadzdvihněte směrem od jednotky.

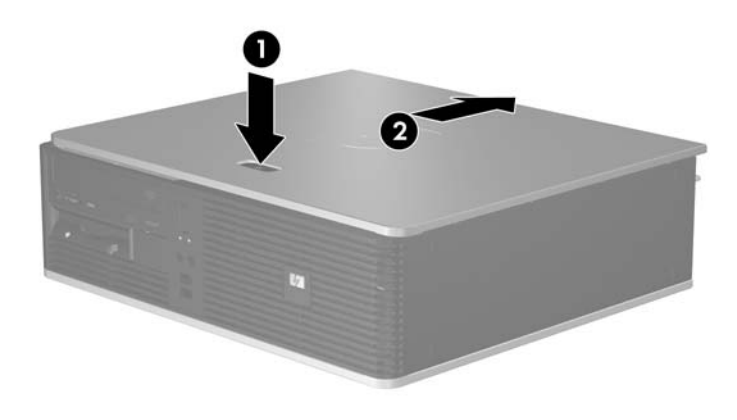

**Obrázek 2-2** Odstranění přístupového krytu počítače

# <span id="page-16-0"></span>**Nasazení krytu počítače**

Upravte polohu krytu počítače na skříni tak, aby asi 1,3 cm panelu přečnívalo přes zadní část počítače, a zasuňte jej na místo.

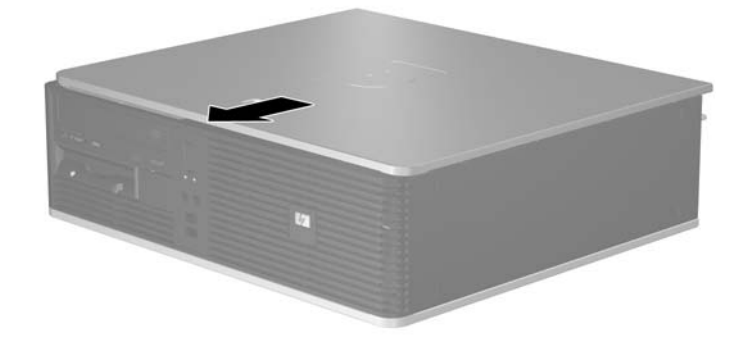

**Obrázek 2-3** Nasazení krytu počítače

# <span id="page-17-0"></span>**Vyjmutí čelního panelu**

- **1.** Odstraňte/odpojte veškerá bezpečnostní zařízení, která brání otevření počítače.
- **2.** Vyjměte z počítače všechna vyměnitelná média, jako jsou diskety nebo kompaktní disky.
- **3.** Pomocí operačního systému počítač řádně vypněte a potom vypněte všechna externí zařízení.
- **4.** Odpojte napájecí kabel ze zásuvky a odpojte všechna externí zařízení.

**UPOZORNĚNÍ** Pokud je systém připojen k aktivní zásuvce střídavého proudu, je systémová deska neustále pod proudem, a to bez ohledu na stav počítače (zapnuto/ vypnuto). Aby nedošlo k poškození vnitřních součástí počítače, je nutné kabel napájení odpojit.

- **5.** Sejměte kryt počítače.
- **6.** Stiskněte zelenou západku za pravou horní částí panelu (1), odtáhněte od rámu nejprve pravou část panelu (2) a poté i levou.

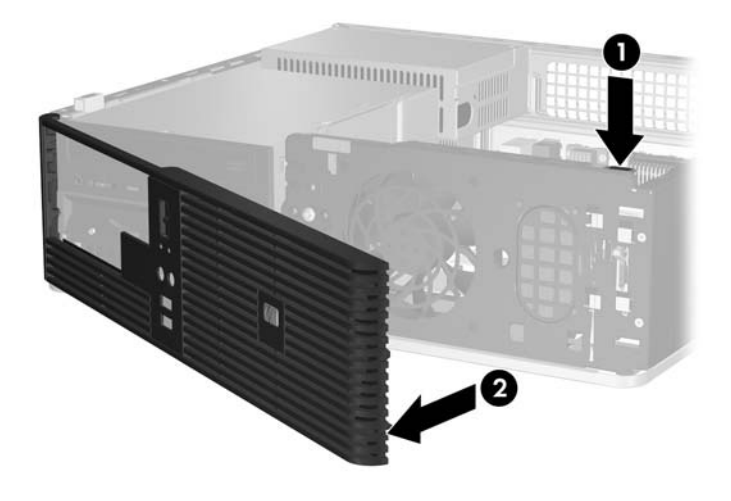

**Obrázek 2-4** Vyjmutí čelního panelu

# <span id="page-18-0"></span>**Odstranění záslepek**

je před instalací jednotek nutné odstranit. Odebrání záslepky: Některé modely mohou mít záslepky zakrývající pozice 3,5 palcových a 5,25 palcových jednotek, které

- **1.** Sejměte čelní panel.
- **2.** Stiskněte dva výstupky upevňující záslepku směrem k vnější levé hraně panelu (1) a zatáhnutím záslepky dovnitř ji odstraňte (2).

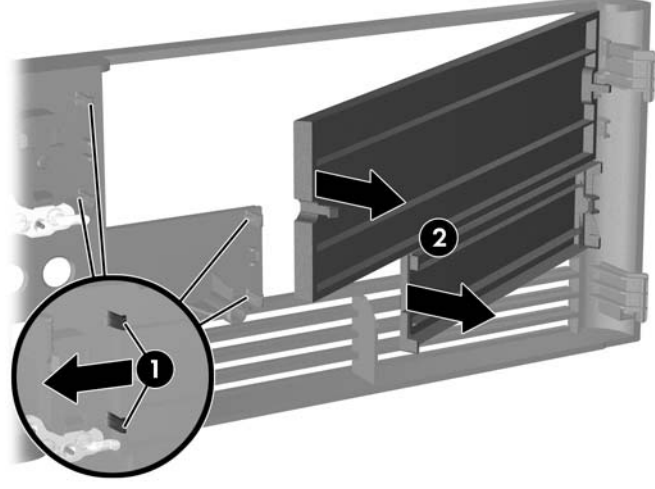

**Obrázek 2-5** Odebrání záslepky

**3.** Nasaďte čelní panel.

# <span id="page-19-0"></span>**Nasazení čelního panelu**

Zasuňte dva výstupky na levé straně panelu do čtverhranných otvorů v rámu (1) a poté pravou stranou panelu otočte směrem k rámu (2) tak, aby zapadl na místo.

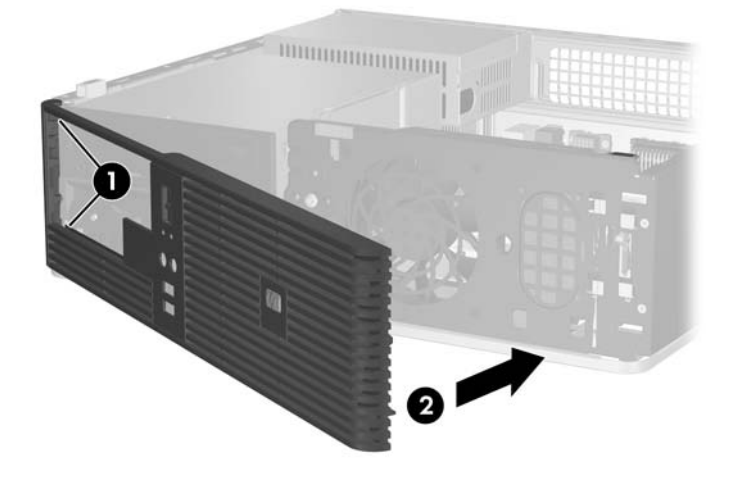

**Obrázek 2-6** Nasazení čelního panelu

# <span id="page-20-0"></span>**Instalace přídavné paměti**

Počítač je dodáván s paměťovými moduly DIMM (Dual Inline Memory Module) typu DDR2-SDRAM (Double Data Rate 2 –Synchronous Dynamic Random Access Memory).

## **paměťové moduly DIMM**

Paměťové zásuvky na systémové desce mohou být osazeny až čtyřmi standardními paměťovými moduly DIMM. Tyto zásuvky jsou již osazeny nejméně jedním předinstalovaným modulem DIMM. Chcete-li využít maximální podporovanou velikost paměti, můžete systémovou desku osadit až 4 GB paměti nakonfigurované ve vysoce výkonném dvoukanálovém režimu.

## **Paměťové moduly DIMM typu DDR2-SDRAM**

Podmínky pro správné fungování paměťových modulů DIMM typu DDR2-SDRAM:

- standardní modul, 240 kolíků,
- modul bez vyrovnávací paměti kompatibilní s typem PC2-5300 s frekvencí 667 MHz,
- paměťové moduly DIMM typu DDR2-SDRAM pro napětí 1,8 V

Další požadavky na moduly DIMM typu DDR2-SDRAM:

- podpora čekací doby CAS 4 a 5 pro modul DDR2/667 MHz,
- uvedení povinné informace SPD stanovené organizací JEDEC

Další podporované typy paměťových modulů:

- paměťové technologie 256 Mb, 512 Mb a 1 Gb bez funkce ECC
- jednostranné a oboustranné moduly DIMM
- moduly DIMM se zařízeními x8 a x16 DDR; moduly DIMM s pamětí SDRAM x4 nejsou podporovány

**Poznámka** Pokud nainstalujete nepodporované moduly DIMM, počítač nebude možné spustit.

## <span id="page-21-0"></span>**Osazení zásuvek pro moduly DIMM**

Na systémové desce jsou čtyři zásuvky pro moduly DIMM, přičemž na každý kanál připadají dvě. Jsou označeny XMM1, XMM2, XMM3 a XMM4. Zásuvky XMM1 a XMM2 pracují v paměťovém kanálu A, zásuvky XMM3 a XMM4 v paměťovém kanálu B.

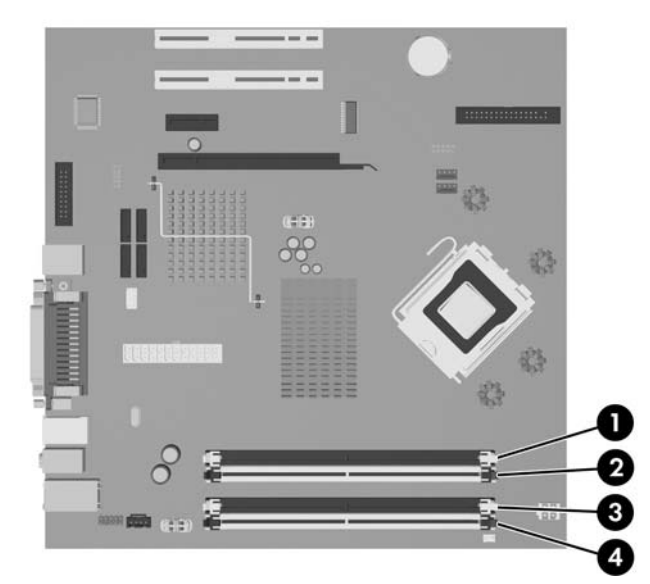

**Obrázek 2-7** Umístění zásuvek DIMM

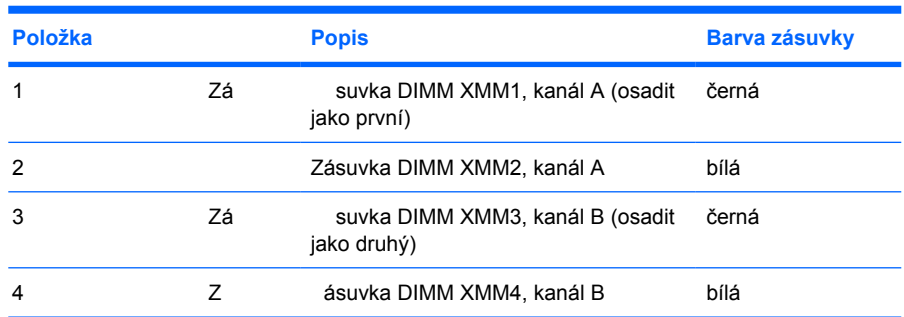

V závislosti na způsobu instalace modulů DIMM bude systém automaticky pracovat v jednokanálovém režimu, dvoukanálovém asymetrickém režimu nebo univerzálním režimu.

- Systém bude pracovat v jednokanálovém režimu, pokud budou zásuvky pro moduly DIMM osazeny pouze v jednom kanálu.
- Systém bude pracovat ve výkonnějším dvoukanálovém režimu, pokud bude celková kapacita paměti modulů DIMM v kanálu A shodná s celkovou kapacitou paměti modulů DIMM v kanálu B. Technologie a šířka zařízení se však u jednotlivých kanálů může lišit. Pokud bude například kanál A osazen dvěma paměťovými moduly DIMM s kapacitou 256 MB a kanál B jedním modulem DIMM s kapacitou 512 MB, bude systém pracovat v dvoukanálovém režimu.
- Pokud nebude celková kapacita paměťových modulů DIMM v kanálu A shodná s celkovou kapacitou paměti modulů DIMM v kanálu B, bude systém pracovat v univerzálním režimu. V univerzálním režimu kanál osazený menším množstvím paměti popisuje celkové množství paměti přiřazené k duálnímu kanálu, zbytek je přiřazen k jednomu kanálu. K dosažení optimální rychlosti by měly být kanály vyváženy tak, aby bylo největší množství paměti rozloženo mezi oběma kanály. Pokud například osazujete zásuvky jedním modulem DIMM s kapacitou 1 GB, dvěma

<span id="page-22-0"></span>moduly DIMM s kapacitou 512 MB a jedním modulem DIMM s kapacitou 256 MB, jeden kanál by měl být osazen modulem DIMM s kapacitou 1 GB a jedním modulem DIMM s kapacitou 256 MB a druhý kanál dvěma moduly DIMM s kapacitou 512 MB. V této konfiguraci poběží 2 GB v dvoukanálovém režimu a 256 MB v jednokanálovém režimu.

Ve všech režimech je maximální operační rychlost určována nejpomalejším modulem DIMM v systému.

## **Instalace paměťových modulů DIMM**

**UPOZORNĚNÍ** Odpojte napájecí kabel a před přidáváním nebo odebíráním paměťových modulů počkejte přibližně 30 vteřin, než se napětí vybije. Dokud je počítač připojen k aktivní zásuvce se střídavým napětím, zůstávají pod napětím i paměťové moduly, a to bez ohledu na to, zda je počítač zapnutý či vypnutý. Přidáním nebo odstraněním paměťových modulů v době, kdy je systém pod proudem, můžete paměťové moduly nebo systémovou desku nenapravitelně poškodit. Pokud na systémové desce svítí indikátor, je stále ještě přítomné napětí.

Zásuvky pro paměťové moduly mají pozlacené kontakty. Při rozšiřování paměti je důležité použít paměťové moduly s pozlacenými kontakty, aby nedošlo ke korozi nebo oxidaci způsobené stykem dvou různých nekompatibilních kovů.

Statická elektřina může způsobit poškození elektronických součástí počítače nebo přídavných karet. Před prováděním následujících postupů se proto dotkněte uzemněného kovového předmětu. Odstraníte tak elektrostatický náboj. Více informací naleznete v dodatku A, [Elektrostatický výboj.](#page-56-0)

Při manipulaci s paměťovými moduly se nedotýkejte vodivých kontaktů. Mohlo by dojít k poškození modulu.

**Poznámka** Chcete-li přidat nebo odstranit paměťové moduly, je nutné nejprve odstranit optickou jednotku.

- **1.** Odstraňte/odpojte veškerá bezpečnostní zařízení, která brání otevření počítače.
- **2.** Vyjměte z počítače všechna vyměnitelná média, jako jsou diskety nebo kompaktní disky.
- **3.** Pomocí operačního systému počítač řádně vypněte a potom vypněte všechna externí zařízení.
- **4.** Odpojte napájecí kabel ze zásuvky a odpojte všechna externí zařízení.
	- **UPOZORNĚNÍ** Odpojte napájecí kabel a před přidáváním nebo odebíráním paměťových modulů počkejte přibližně 30 vteřin, než se napětí vybije. Dokud je počítač připojen k aktivní zásuvce se střídavým napětím, zůstávají pod napětím i paměťové moduly, a to bez ohledu na to, zda je počítač zapnutý či vypnutý. Přidáním nebo odstraněním paměťových modulů v době, kdy je systém pod proudem, můžete paměťové moduly nebo systémovou desku nenapravitelně poškodit. Pokud na systémové desce svítí indikátor, je stále ještě přítomné napětí.
- **5.** Je-li počítač umístěn na podstavci, sundejte jej z podstavce.
- **6.** Sejměte kryt počítače.
- **7.** Vyhledejte zásuvky paměťových modulů na systémové desce.

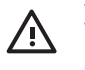

**VAROVÁNÍ!** Riziko popálení snížíte, nebudete-li se dotýkat vnitřních součástí systému dříve, než vychladnou.

- **8.** Odpojte napájecí a datové kabely ze zadní strany optické jednotky.
- **9.** Stiskněte páčku nalevo od jednotky (1), posuňte jednotku zpět, dokud se nezastaví, nadzdvihněte ji a vytáhněte z pozice (2).

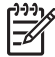

**Poznámka** Při zdvihání jednotky z pozice ji přidržujte za přední a zadní část.

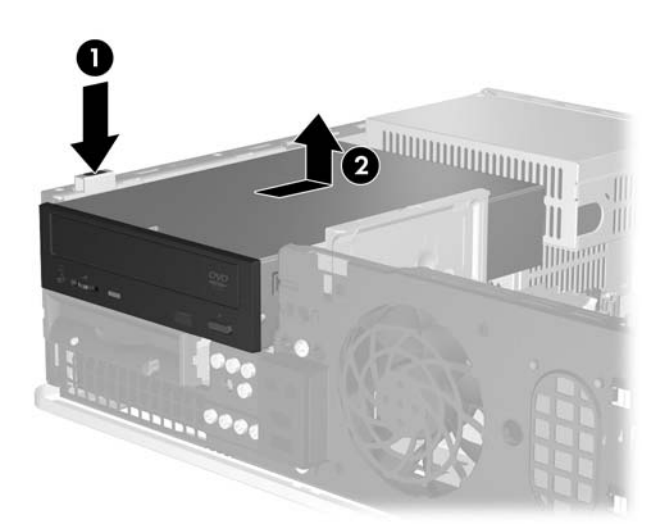

**Obrázek 2-8** Vyjmutí optické jednotky

**10.** Otočením držáku optické jednotky do vzpřímené polohy zpřístupníte zásuvky paměťových modulů.

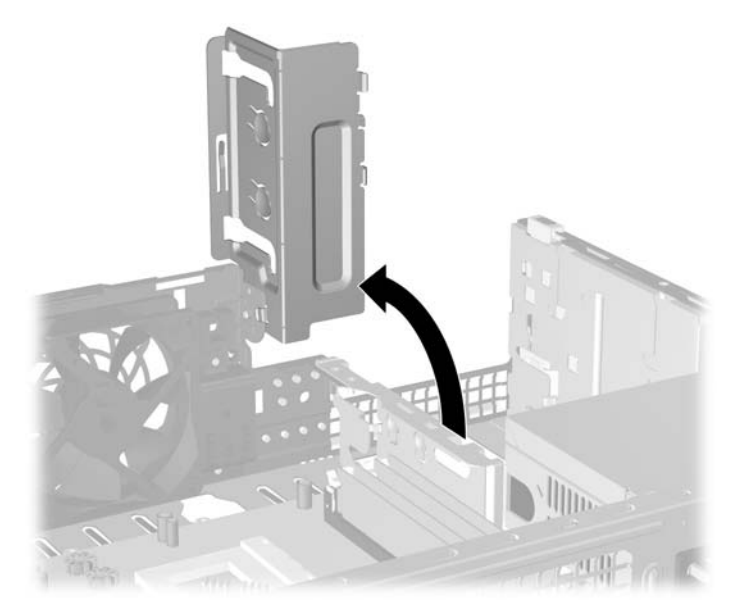

**Obrázek 2-9** Otáčení držáku optické jednotky vzhůru

**11.** Otevřete obě západky zásuvky paměťového modulu (1) a zasuňte paměťový modul do zásuvky  $(2)$ .

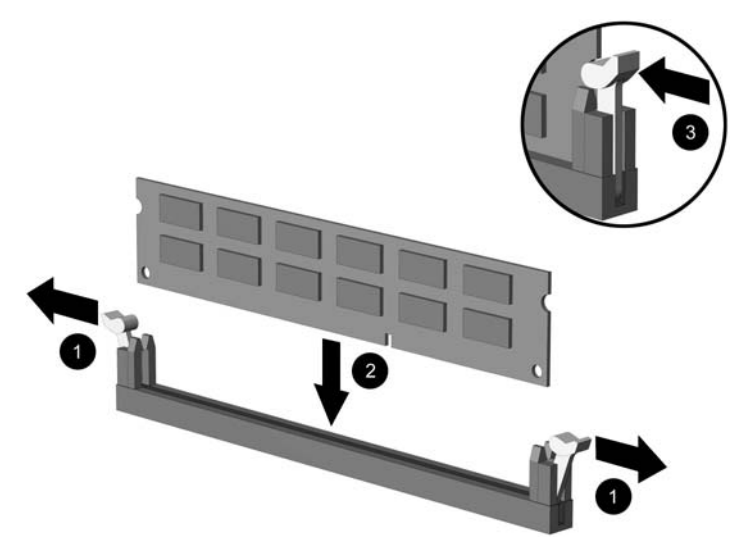

**Obrázek 2-10** Instalace paměťového modulu DIMM

**Poznámka** Paměťový modul lze zasunout pouze jedním způsobem. V modulu je zářez, který musí odpovídat výstupku paměťové zásuvky.

Aby bylo dosaženo maximálního výkonu, osaďte zásuvky tak, aby se kapacita paměti co nejrovnoměrněji rozdělila mezi kanál A a kanál B. Další informace naleznete v části [Osazení](#page-21-0) [zásuvek pro moduly DIMM](#page-21-0).

- **12.** Zatlačte modul do zásuvky tak, aby byl zcela zasunut a řádně usazen. Zkontrolujte, zda jsou západky zavřené (3).
- **13.** Chcete-li nainstalovat další moduly, opakujte kroky 11 a 12.
- **14.** Nasaďte kryt počítače zpět.
- **15.** Pokud se počítač nacházel na podstavci, umístěte jej zpět na podstavec.
- **16.** Znovu k počítači připojte napájecí kabel a externí zařízení a počítač zapněte. Počítač by měl přidanou paměť automaticky rozpoznat při zapnutí.
- **17.** Uzamkněte veškerá bezpečnostní zařízení, která jste při odstraňování krytu deaktivovali.

# <span id="page-25-0"></span>**Vyjmutí a instalace rozšiřovací karty**

V počítači jsou dva standardní rozšiřovací sloty PCI s nízkým profilem, do kterých lze nainstalovat rozšiřovací kartu o délce až 17,46 cm. Počítač je také vybaven jedním rozšiřovacím slotem PCI Express x1 a jedním rozšiřovacím slotem ADD2/SDVO.

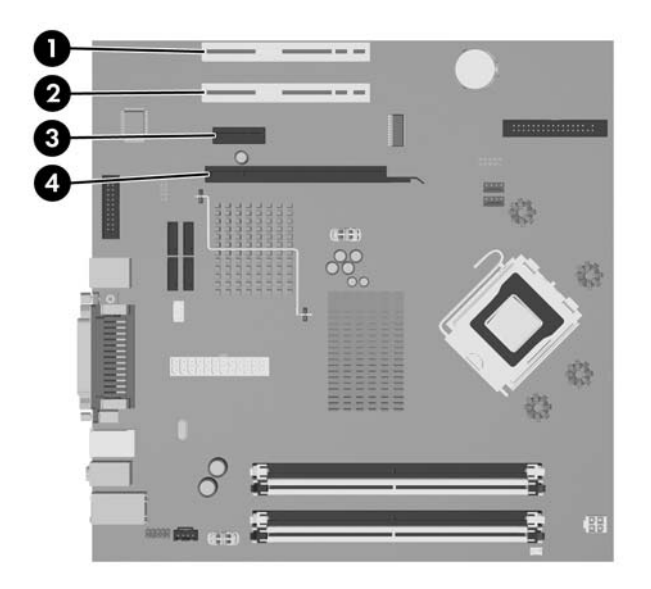

**Obrázek 2-11** Umístění rozšiřovacích slotů

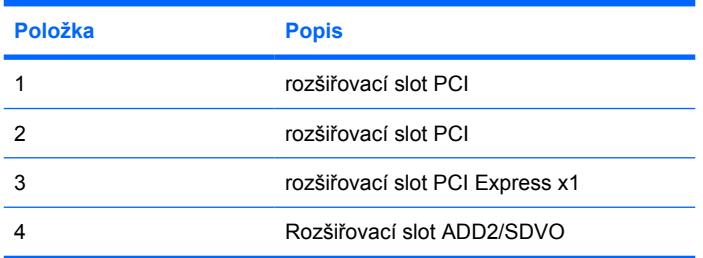

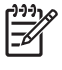

**Poznámka** Platforma dc5700 podporuje pouze použití karet ADD2 (Advanced Digital Display 2) s normálním (či nereverzním) uspořádáním vložených do konektoru SDVO (Serial Digital Video Output) na systémové desce platformy. Karty ADD2 se používají k získání možností použití více monitorů pro integrovaný grafický řadič.

Konektor ADD2/SDVO na systémové desce má fyzický vzhled jako konektor PCI Express x16; platforma však NEPODPORUJE použití obvyklých karet PCI Express nebo karet ADD2 s reverzním uspořádáním.

Instalace rozšiřovací karty:

- **1.** Odstraňte/odpojte veškerá bezpečnostní zařízení, která brání otevření počítače.
- **2.** Vyjměte z počítače všechna vyměnitelná média, jako jsou diskety nebo kompaktní disky.
- **3.** Pomocí operačního systému počítač řádně vypněte a potom vypněte všechna externí zařízení.
- **4.** Odpojte napájecí kabel ze zásuvky a odpojte všechna externí zařízení.

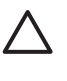

**UPOZORNĚNÍ** Pokud je systém připojen k aktivní zásuvce střídavého proudu, je systémová deska neustále pod proudem, a to bez ohledu na stav počítače (zapnuto/ vypnuto). Aby nedošlo k poškození vnitřních součástí počítače, je nutné kabel napájení odpojit.

- **5.** Je-li počítač umístěn na podstavci, sundejte jej z podstavce.
- **6.** Sejměte kryt počítače.
- **7.** Najděte správnou prázdnou rozšiřovací zásuvku na systémové desce a odpovídající rozšiřovací slot na zadní straně rámu.
- **8.** Zdvihnutím držáku vzhůru, ven a od rámu odstraňte držák krytu slotu.

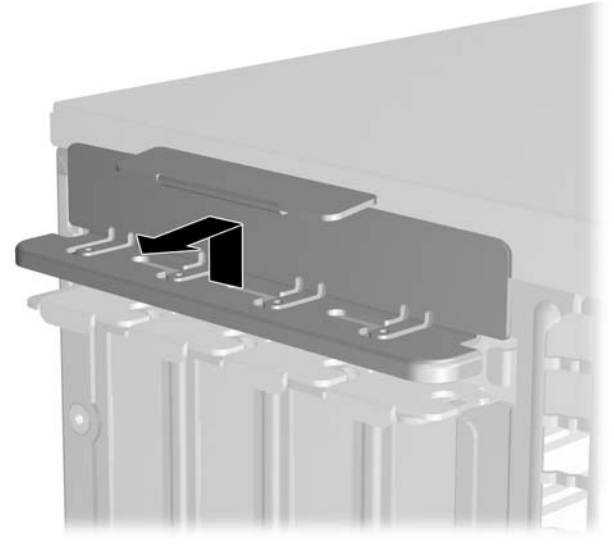

**Obrázek 2-12** Odstranění držáku rozšiřovacího slotu

- <span id="page-27-0"></span>**9.** Před instalací rozšiřovací karty vyjměte kryt rozšiřovacího slotu nebo stávající rozšiřovací kartu.
	- **a.** Pokud instalujete rozšiřovací kartu do prázdné zásuvky, vyjměte kryt příslušného rozšiřovacího slotu na zadní straně rámu. Táhněte kryt slotu přímo vzhůru a pak zpět směrem dovnitř rámu.

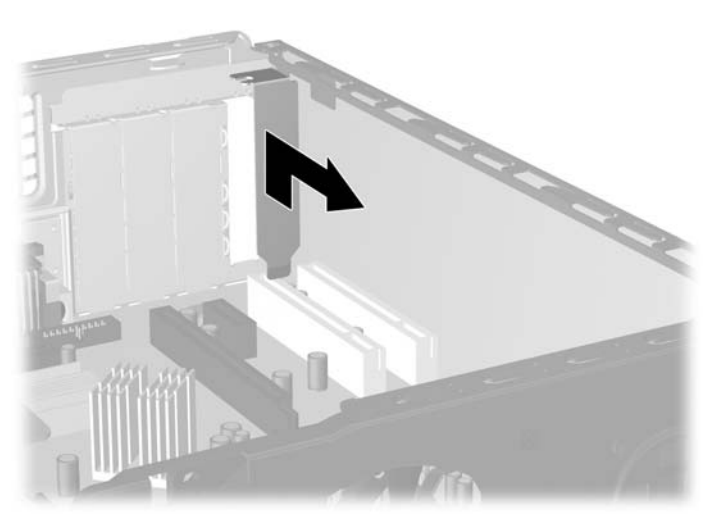

**Obrázek 2-13** Odstranění krytu rozšiřovacího slotu

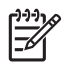

**Poznámka** Před vyjmutím nainstalované rozšiřovací karty odpojte veškeré kabely, které jsou k ní připojeny.

<span id="page-28-0"></span>**b.** Pokud odstraňujete standardní kartu PCI, uchopte kartu za okraje, opatrně ji vytahujte nahoru a současně ji opatrně naklánějte dopředu a dozadu, dokud se její konektor s kontakty nevysune ze zásuvky. Vytáhněte rozšiřovací kartu rovně ze zásuvky a poté zpět dovnitř rámu, aby se uvolnila. Dejte pozor, aby se karta při vytahování nepoškrábala o jiné komponenty počítače.

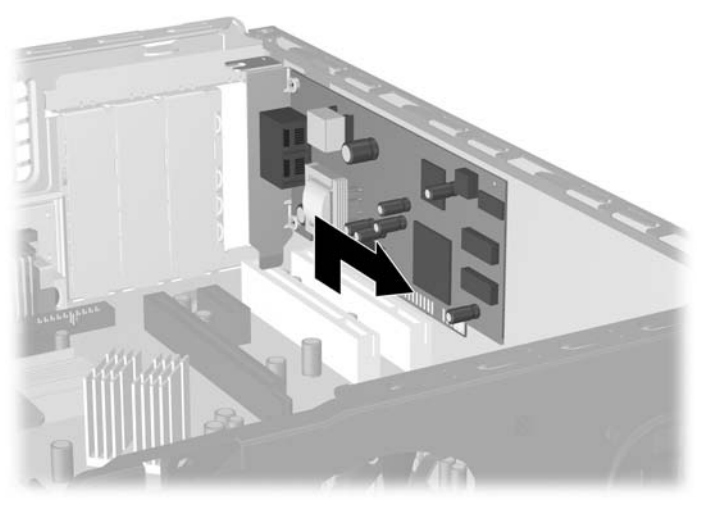

**Obrázek 2-14** Odstranění standardní rozšiřovací karty PCI

**c.** Pokud vyjímáte kartu ADD2/SDVO, odklopte pojistnou páčku na zadní straně zásuvky směrem od karty a opatrně kartu vytahujte a současně naklánějte dopředu a dozadu, dokud se její konektory neuvolní ze zásuvky. Vytáhněte rozšiřovací kartu rovně ze zásuvky a poté zpět dovnitř rámu, aby se uvolnila. Dejte pozor, aby se karta při vytahování nepoškrábala o jiné komponenty počítače.

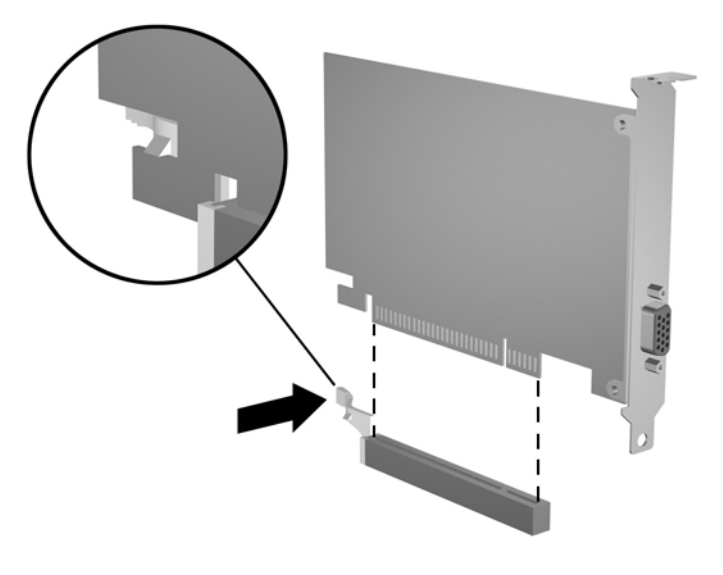

**Obrázek 2-15** Odstranění rozšiřovací karty ADD2/SDVO

- <span id="page-29-0"></span>**10.** Vyjmutou kartu uložte do antistatického obalu.
- **11.** Pokud nebudete instalovat novou rozšiřovací kartu, uzavřete rozšiřovací slot nasazením krytu slotu.

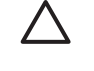

**UPOZORNĚNÍ** Po vyjmutí rozšiřovací karty je nutné nainstalovat novou kartu nebo kryt rozšiřovacího slotu, aby bylo zajištěno správné chlazení vnitřních komponent počítače během provozu.

**12.** Chcete-li vložit novou rozšiřovací kartu, uchopte ji těsně nad rozšiřovací zásuvkou na systémové desce a pak ji posuňte k zadní části rámu, aby konzola na kartě byla vyrovnána s otevřeným slotem v zadní části rámu. Zatlačte kartu přímo do rozšiřovací zásuvky na systémové desce.

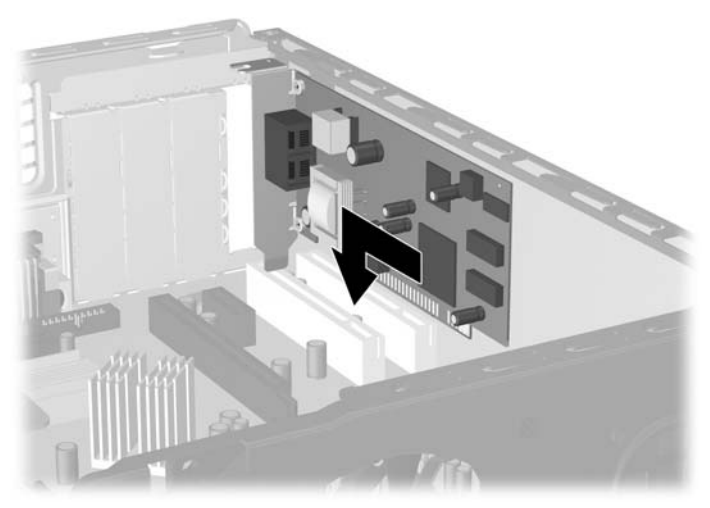

**Obrázek 2-16** Instalace rozšiřovací karty

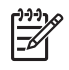

**Poznámka** Při instalaci zatlačte na rozšiřovací kartu dostatečně silně, aby došlo ke správnému usazení celého konektoru ve slotu.

**13.** Vyměňte držák krytu slotu.

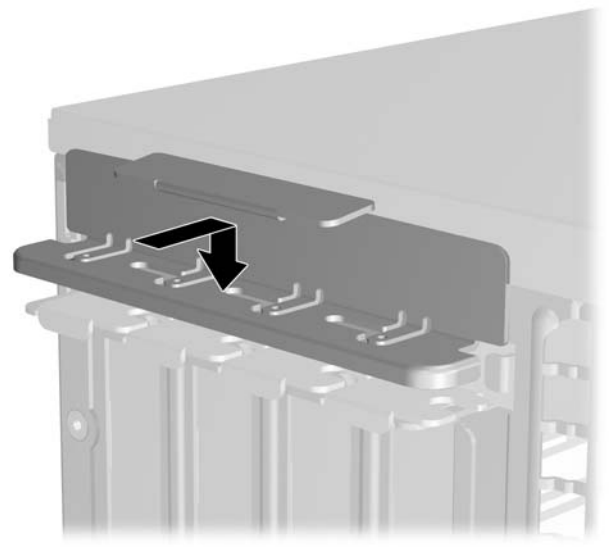

**Obrázek 2-17** Výměna držáku krytu slotu

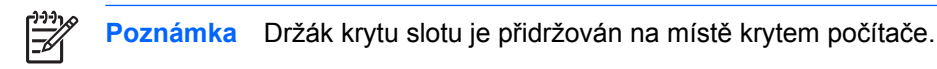

- **14.** Připojte k nainstalované kartě potřebné externí kabely. Je-li třeba, připojte vnitřní kabely k systémové desce.
- **15.** Nasaďte kryt počítače zpět.
- **16.** Pokud se počítač nacházel na podstavci, umístěte jej zpět na podstavec.
- **17.** Znovu k počítači připojte napájecí kabel a externí zařízení a počítač zapněte.
- **18.** Uzamkněte veškerá bezpečnostní zařízení, která jste při odstraňování krytu deaktivovali.
- **19.** V případě potřeby proveďte znovu konfiguraci počítače. Další pokyny k používání nástroje Computer Setup naleznete v Příručce k nástroji Computer Setup (F10) na disku CD Dokumentace a diagnostické nástroje.

# <span id="page-31-0"></span>**Pozice jednotek**

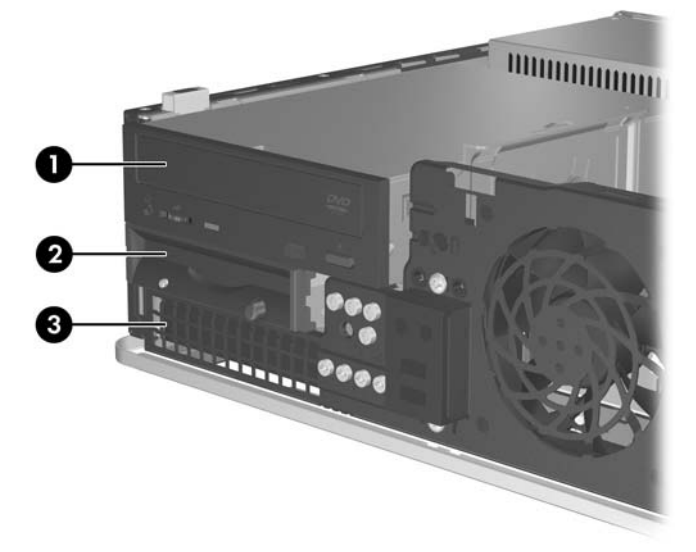

#### **Obrázek 2-18** Pozice jednotek

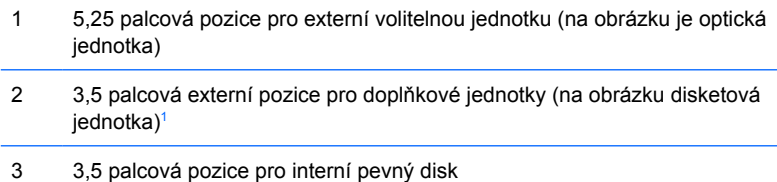

1 Dále můžete do externí 3,5 palcové pozice nainstalovat disketovou jednotku, čtečku mediálních karetnebo druhý pevný disk SATA.

Chcete-li ověřit typ, velikost a kapacitu paměťových zařízení nainstalovaných v počítači, spusťte nástroj Computer Setup. Další informace naleznete v *Příručce k nástroji Computer Setup (F10)* na disku CD *Dokumentace a diagnostické nástroje*.

## <span id="page-32-0"></span>**Instalace a odebrání jednotek**

Při instalaci přídavných jednotek dodržujte tato základní pravidla:

- Primární pevný disk SATA musí být připojen ke tmavomodrému konektoru SATA (s označením SATA 0) na systémové desce.
- Připojte optickou jednotku SATA k bílému konektoru SATA (označenému SATA 1) na systémové desce.
- Než použijete světle modrý konektor SATA 4 a oranžový SATA 5, vždy nejdříve připojte tmavomodrý konektor SATA 0 a bílý konektor SATA 1.
- Další pevné disky SATA připojte k dalšímu dostupnému (neobsazenému) konektoru SATA na systémové desce, a to v následujícím pořadí: SATA 0, SATA 1, SATA 5, SATA 4.
- Připojte disketovou jednotku ke konektoru označenému jako FLOPPY P10.
- Systém nepodporuje optické jednotky a pevné disky typu PATA.
- Do zásuvky s poloviční výškou lze nainstalovat jednotku s třetinovou nebo poloviční výškou.
- Správné zarovnání a usazení jednotky v modulu je třeba zajistit pomocí vodicích šroubů. Společnost HP dodává skříň s osmi vodicími šrouby, nainstalovanými za předním panelem. Čtyři z vodicích šroubů jsou stříbrné standardní šrouby 6-32 používané výhradně pro pevné disky. Další čtyři vodicí šrouby jsou černé metrické šrouby M3 používané pro všechny ostatní jednotky.

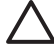

**UPOZORNĚNÍ** Ztrátě dat a poškození počítače nebo disku zabráníte dodržováním následujících pravidel:

Před vložením nebo vyjmutím jednotky ukončete řádně operační systém, vypněte počítač a odpojte napájecí kabel. Jednotku nevyjímejte, pokud je počítač zapnutý nebo v úsporném režimu.

Před manipulací s jednotkou je třeba se zbavit elektrostatického náboje. Během manipulace s jednotkou se nedotýkejte jejího konektoru. Další informace o předcházení škodám způsobeným statickou elektřinou naleznete v dodatku D, [Elektrostatický výboj.](#page-56-0)

Zacházejte s jednotkou opatrně, neupusťte ji.

Nepoužívejte při vkládání jednotky nadměrnou sílu.

Nevystavujte pevný disk extrémním teplotám a zabraňte jeho kontaktu s tekutinami a produkty vyzařujícími magnetické pole, jako jsou monitory a reproduktory.

Posíláte-li jednotku poštou, zabalte ji do ochranné bublinkové fólie nebo jiného vhodného obalu a balíček označte štítkem "Křehké: Zacházejte opatrně".

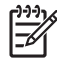

**Poznámka** Přední panel není při odstraňování nebo instalaci jednotek nutné odstraňovat, pokud nepotřebujete odstranit záslepku nebo získat vodicí šroub ukrytý pod předním panelem. Obrázky v následujících částech ukazují přední panel odklopený, aby byl lépe vidět postup při odstraňování nebo instalaci jednotek.

## <span id="page-33-0"></span>**Odstranění optické jednotky**

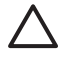

**UPOZORNĚNÍ** Před odebráním jednotky z počítače je třeba z jednotky vyjmout veškerá vyměnitelná média.

**Poznámka** Optickou jednotkou může být jednotka CD-ROM, CD-R/RW, DVD-ROM, DVD+R/ RW nebo kombinovaná jednotka CD-RW/DVD.

Odebrání optické jednotky:

- **1.** Odstraňte/odpojte veškerá bezpečnostní zařízení, která brání otevření počítače.
- **2.** Vyjměte z počítače všechna vyměnitelná média, jako jsou diskety nebo kompaktní disky.
- **3.** Pomocí operačního systému počítač řádně vypněte a potom vypněte všechna externí zařízení.
- **4.** Odpojte napájecí kabel ze zásuvky a odpojte všechna externí zařízení.

**UPOZORNĚNÍ** Pokud je systém připojen k aktivní zásuvce střídavého proudu, je systémová deska neustále pod proudem, a to bez ohledu na stav počítače (zapnuto/ vypnuto). Aby nedošlo k poškození vnitřních součástí počítače, je nutné kabel napájení odpojit.

- **5.** Je-li počítač umístěn na podstavci, sundejte jej z podstavce.
- **6.** Sejměte kryt počítače.
- **7.** Odpojte napájecí (1) a datový kabel (2) ze zadní části optické jednotky.

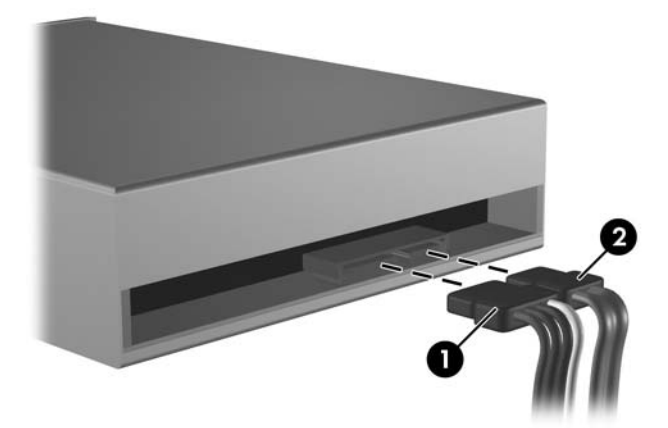

**Obrázek 2-19** Odpojení napájecího a datového kabelu optické jednotky

<span id="page-34-0"></span>**8.** Stiskněte páčku nalevo od jednotky (1), posuňte jednotku zpět, dokud se nezastaví, nadzdvihněte ji a vytáhněte z pozice (2).

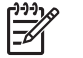

Poznámka Při zdvihání jednotky z pozice ji přidržujte za přední a zadní část.

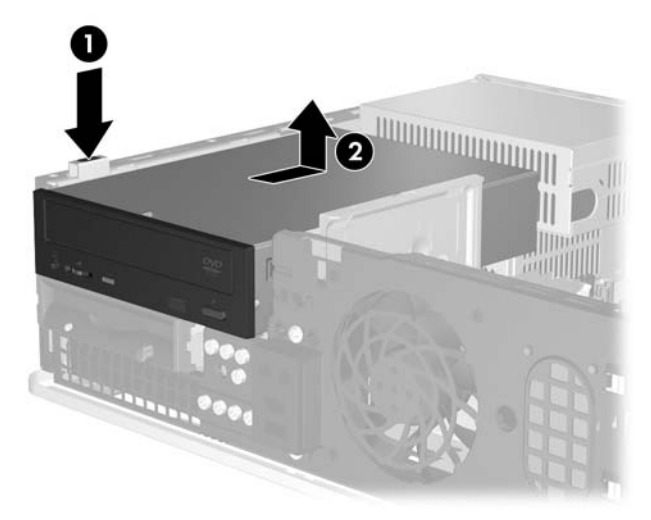

**Obrázek 2-20** Vyjmutí optické jednotky

**Poznámka** Chcete-li jednotku vrátit zpět, postupujte opačným způsobem. Při výměně jednotky vyšroubujte čtyři šrouby z původní jednotky a použijte je k přišroubování nové jednotky.

## **Instalace optické jednotky do 5,25 palcové externí pozice**

Při instalaci volitelné 5,25 palcové optické jednotky postupujte následujícím způsobem:

- **1.** Odstraňte/odpojte veškerá bezpečnostní zařízení, která brání otevření počítače.
- **2.** Vyjměte z počítače všechna vyměnitelná média, jako jsou diskety nebo kompaktní disky.
- **3.** Pomocí operačního systému počítač řádně vypněte a potom vypněte všechna externí zařízení.
- **4.** Odpojte napájecí kabel ze zásuvky a odpojte všechna externí zařízení.

**UPOZORNĚNÍ** Pokud je systém připojen k aktivní zásuvce střídavého proudu, je systémová deska neustále pod proudem, a to bez ohledu na stav počítače (zapnuto/ vypnuto). Aby nedošlo k poškození vnitřních součástí počítače, je nutné kabel napájení odpojit.

- **5.** Je-li počítač umístěn na podstavci, sundejte jej z podstavce.
- **6.** Sejměte kryt počítače.
- **7.** Pokud je to nutné, odstraňte záslepky zakrývající pozice 5,25 palcových jednotek.

**8.** Do obou dolních otvorů na každé straně jednotky zašroubujte dva vodicí metrické šrouby M3 Společnost HP poskytuje čtyři náhradní metrické šrouby M3, které jsou umístěny na přední části rámu pod předním panelem. Metrické vodicí šrouby M3 jsou černé.

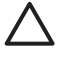

**UPOZORNĚNÍ** Jako vodicí šrouby používejte pouze šrouby o délce 5 mm. Delší šrouby mohou poškodit vnitřní součásti jednotky.

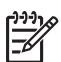

**Poznámka** Při výměně jednotky vyšroubujte čtyři vodicí metrické šrouby M3 z původní jednotky a našroubujte je na novou jednotku.

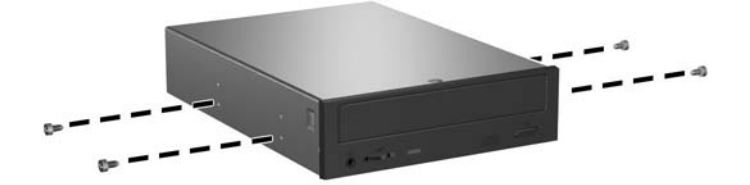

**Obrázek 2-21** Instalace vodicích šroubů do optické jednotky

**9.** Vodicí šrouby na jednotce zarovnejte se sloty na rámu. Zasuňte jednotku až úplně dolů (1) a pak ji posuňte dopředu (2), dokud nezapadne.

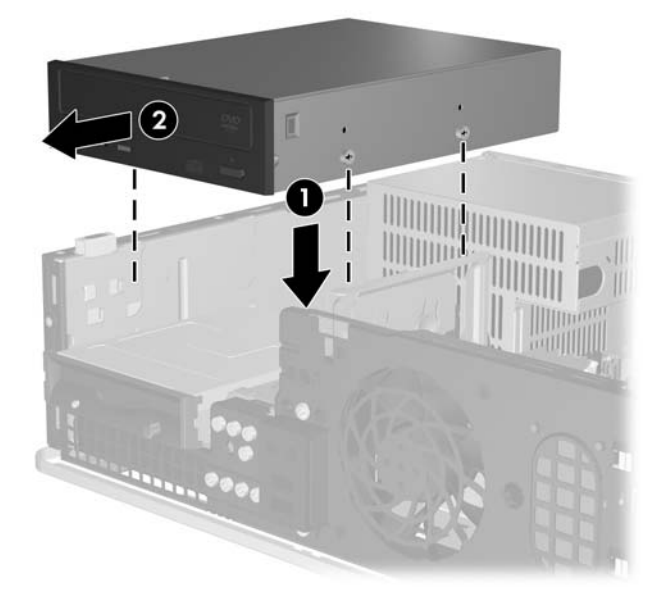

**Obrázek 2-22** Instalace optické jednotky

**10.** Připojte napájecí (1) a datový kabel (2) k zadní straně optické jednotky.

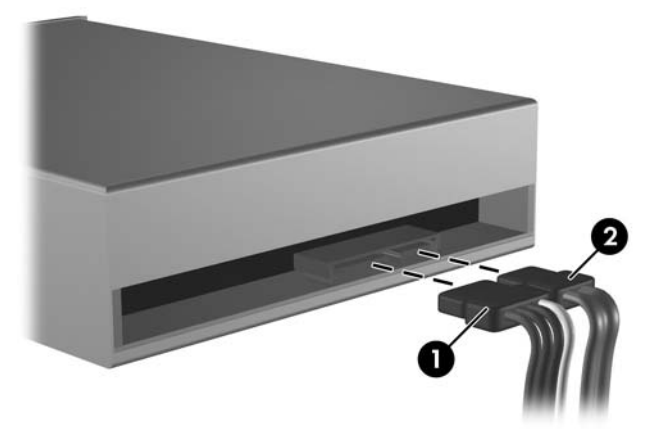

**Obrázek 2-23** Připojení napájecího kabelu a datových kabelů

**UPOZORNĚNÍ** Nemačkejte ani nepřehýbejte datový kabel SATA v poloměru menším než 30 mm. Ostrý přehyb může přerušit vnitřní vodiče.

- **11.** Připojte druhý konec datového kabelu SATA k bílému konektoru SATA (s označením SATA 1) na systémové desce.
- **12.** Nasaďte kryt počítače zpět.
- **13.** Pokud se počítač nacházel na podstavci, umístěte jej zpět na podstavec.
- **14.** Znovu k počítači připojte napájecí kabel a externí zařízení a počítač zapněte.
- **15.** Uzamkněte veškerá bezpečnostní zařízení, která jste při odstraňování krytu deaktivovali.

Systém jednotku automaticky rozpozná a provede konfiguraci počítače.

## <span id="page-37-0"></span>**Vyjmutí disketové jednotky**

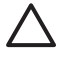

**UPOZORNĚNÍ** Před odebráním jednotky z počítače je třeba z jednotky vyjmout veškerá vyměnitelná média.

Disketová jednotka je umístěna pod optickou jednotkou. Před odstraněním disketové jednotky odstraňte optickou jednotku.

- **1.** Při odstraňování optické jednotky za účelem získání přístupu k disketové jednotce postupujte podle kroků uvedených v předchozí části Odstraně[ní optické jednotky](#page-33-0).
	- **UPOZORNĚNÍ** Pokud je systém připojen k aktivní zásuvce střídavého proudu, je systémová deska neustále pod proudem, a to bez ohledu na stav počítače (zapnuto/ vypnuto). Aby nedošlo k poškození vnitřních součástí počítače, je nutné kabel napájení odpojit.
- **2.** Odpojte napájecí kabel (1) a datový kabel (2) od zadní strany jednotky.

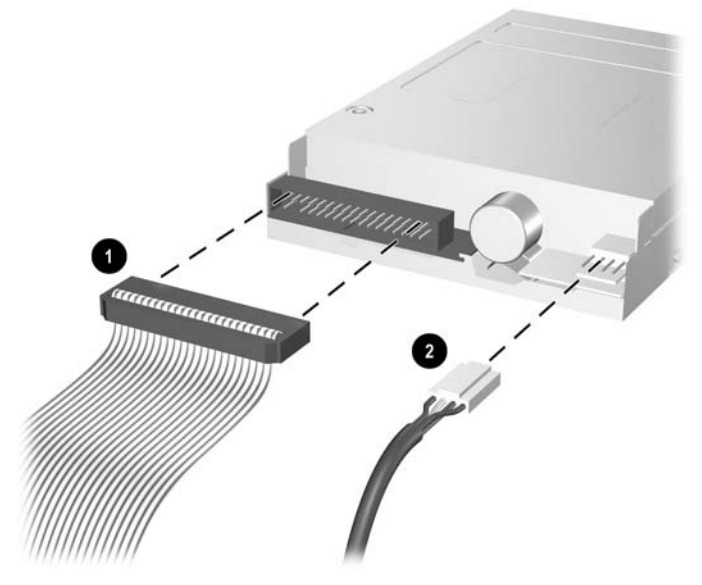

**Obrázek 2-24** Odpojení kabelů disketové jednotky

**3.** Stiskněte páčku nalevo od jednotky (1), posuňte jednotku zpět, dokud se nezastaví, a nadzdvihněte ji (2).

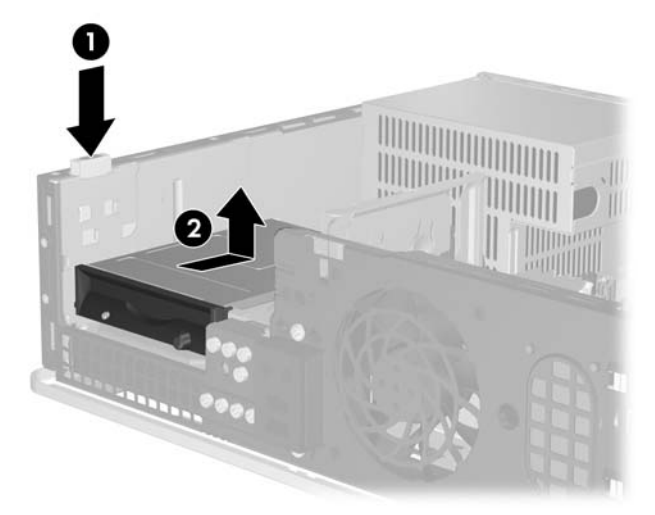

**Obrázek 2-25** Uvolňování disketové jednotky

**4.** Mírně nahněte levou stranu jednotky směrem dolů (1) tak, aby se horní hrany vodicích šroubů nezachytily za kovový rám, a vytáhněte jednotku z pozice ven (2).

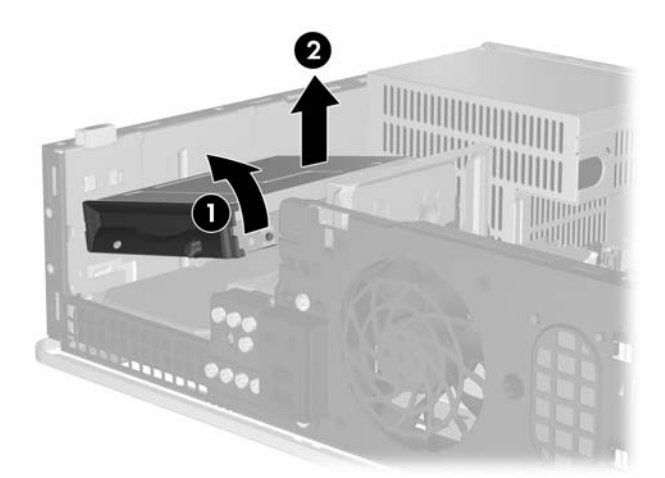

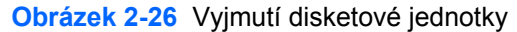

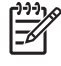

**Poznámka** Chcete-li disketovou jednotku vrátit zpět, postupujte opačným způsobem. Při výměně jednotky vyšroubujte čtyři šrouby z původní jednotky a použijte je k přišroubování nové jednotky.

## <span id="page-39-0"></span>**Instalace disketové jednotky do 3,5 palcové pozice externí jednotky**

mediálních karet, disketovou jednotku nebo sekundární pevný disk. Pokud není počítač vybaven 3,5 palcovou jednotkou, můžete do této pozice nainstalovat čtečku

Disketová jednotka je umístěna pod optickou jednotkou. Instalace disketové (nebo jakékoli jiné 3,5 palcové) jednotky do 3,5 palcové pozice externí jednotky:

**1.** podle kroků uvedených v části Odstraně[ní optické jednotky.](#page-33-0) Při vyjímání optické jednotky za účelem získání přístupu k 3,5 palcové pozici jednotky postupujte

**UPOZORNĚNÍ** Pokud je systém připojen k aktivní zásuvce střídavého proudu, je systémová deska neustále pod proudem, a to bez ohledu na stav počítače (zapnuto/ vypnuto). Aby nedošlo k poškození vnitřních součástí počítače, je nutné kabel napájení odpojit.

- **2.** Pokud je to nutné, odstraňte záslepky zakrývající pozice 3,5 palcových jednotek.
- **3.** Do obou dolních otvorů na každé straně jednotky zašroubujte dva vodicí metrické šrouby M3 Společnost HP poskytuje čtyři náhradní metrické šrouby M3, které jsou umístěny na přední části rámu pod předním panelem. Metrické vodicí šrouby M3 jsou černé.

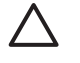

**UPOZORNĚNÍ** Jako vodicí šrouby používejte pouze šrouby o délce 5 mm. Delší šrouby mohou poškodit vnitřní součásti jednotky.

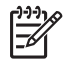

**Poznámka** Při výměně jednotky vyšroubujte čtyři vodicí metrické šrouby M3 z původní jednotky a našroubujte je na novou jednotku.

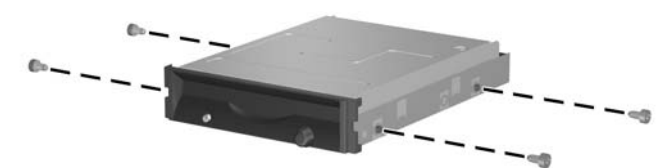

**Obrázek 2-27** Instalace vodicích šroubů do disketové jednotky

**4.** Vodicí šrouby zarovnejte se sloty na rámu. Mírně nahněte jednotku tak, aby levá strana byla níže než pravá strana (1), a zasuňte do příslušných slotů nejprve levé vodicí šrouby a pak i pravé vodicí šrouby (2).

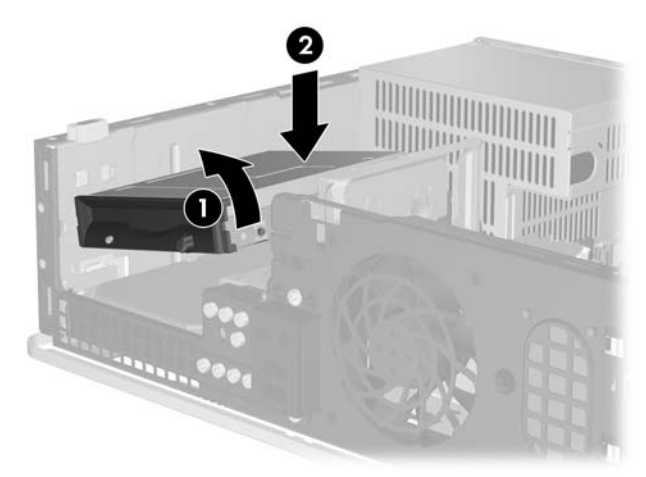

**Obrázek 2-28** Instalace disketové jednotky

**5.** Zasuňte jednotku až úplně dolů a pak ji posuňte dopředu, dokud nezaklapne.

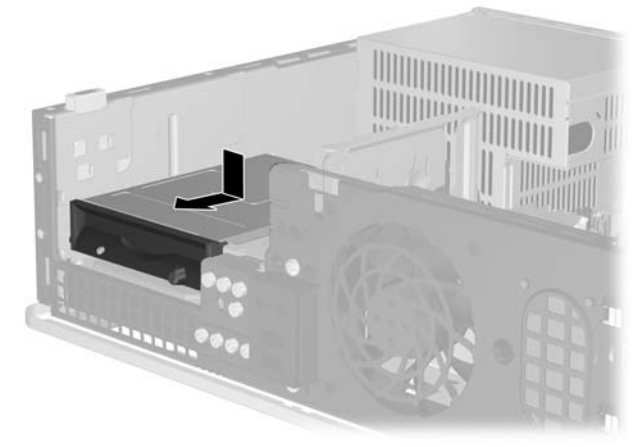

**Obrázek 2-29** Instalace disketové jednotky

**6.** Připojte napájecí kabel (1) a datový kabel (2) k zadní části jednotky. Druhý konec datového kabelu připojte ke konektoru systémové desky označenému FLOPPY P10.

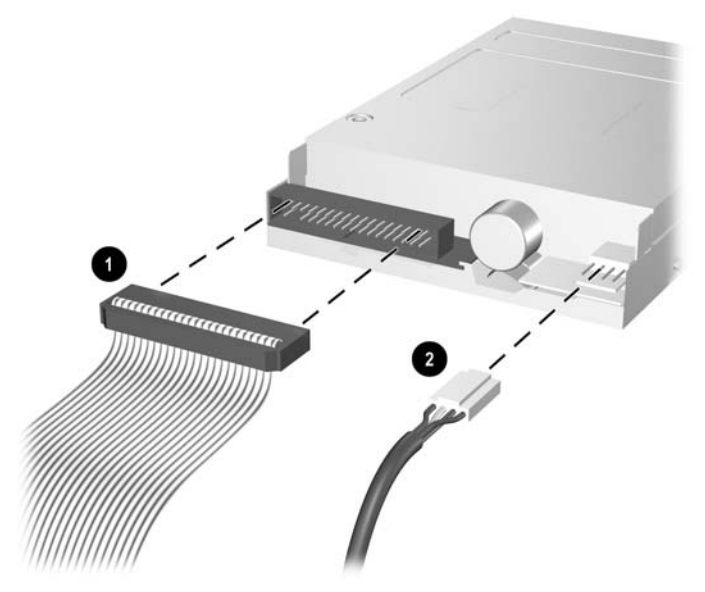

**Obrázek 2-30** Připojení kabelů disketové jednotky

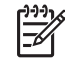

Poznámka Pokud instalujete do 3,5 palcové externí pozice druhý pevný disk, připojte napájecí kabel a datový kabel k zadní straně jednotky. Druhý konec datového kabelu připojte k dalšímu dostupnému (neobsazenému) konektoru SATA na systémové desce v následujícím pořadí: SATA 0, SATA 1, SATA 5, SATA 4. Ujistěte se, že je v předním panelu nainstalovaná záslepka kryjící otvor externí 3,5 palcové pozice.

- **7.** Vraťte zpět optickou jednotku.
- **8.** Nasaďte kryt počítače zpět.
- **9.** Pokud se počítač nacházel na podstavci, umístěte jej zpět na podstavec.
- **10.** Znovu k počítači připojte napájecí kabel a externí zařízení a počítač zapněte.
- **11.** Uzamkněte veškerá bezpečnostní zařízení, která jste při odstraňování krytu deaktivovali.

## <span id="page-42-0"></span>**SATA Odstranění a instalace primárního 3,5 palcového interního pevného disku**

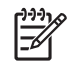

**Poznámka** Systém nepodporuje pevné disky typu PATA (Parallel ATA).

Před vyjmutím původního pevného disku nezapomeňte zálohovat data, abyste je pak mohli přenést na nový disk. Pokud vyměňujete primární pevný disk, ověřte si, zda máte sadu disků CD-ROM *Restore Plus!*, kterou jste vytvořili při počátečním nastavení počítače a která vám umožní znovu nainstalovat operační systém, softwarové ovladače a všechny softwarové aplikace, jež byly na počítači původně nainstalovány. Pokud tuto sadu disků CD nemáte, vytvořte ji nyní. Další informace naleznete v nabídce **Start** systému Windows v uživatelské příručce k nástroji *HP Backup and Recovery Manager* (Správce zálohování a obnovy). Pro jednodušší orientaci si můžete tuto příručku vytisknout.

disku použijte následující postup: Předinstalovaný 3,5 palcový pevný disk je umístěn pod externími disky. Při vyjmutí a výměně pevného

- **1.** Odstraňte/odpojte veškerá bezpečnostní zařízení, která brání otevření počítače.
- **2.** Vyjměte z počítače všechna vyměnitelná média, jako jsou diskety nebo kompaktní disky.
- **3.** Pomocí operačního systému počítač řádně vypněte a potom vypněte všechna externí zařízení.
- **4.** Odpojte napájecí kabel ze zásuvky a odpojte všechna externí zařízení.
	- **UPOZORNĚNÍ** Pokud je systém připojen k aktivní zásuvce střídavého proudu, je systémová deska neustále pod proudem, a to bez ohledu na stav počítače (zapnuto/ vypnuto). Aby nedošlo k poškození vnitřních součástí počítače, je nutné kabel napájení odpojit.
- **5.** Je-li počítač umístěn na podstavci, sundejte jej z podstavce.
- **6.** Sejměte kryt počítače.
- **7.** Odpojte napájecí a datové kabely ze zadní strany optické jednotky.

**8.** Stiskněte páčku nalevo od optické jednotky (1), posuňte jednotku zpět, dokud se nezastaví, nadzdvihněte ji a vytáhněte z pozice (2).

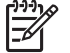

**Poznámka** Při zdvihání jednotky z pozice ji přidržujte za přední a zadní část.

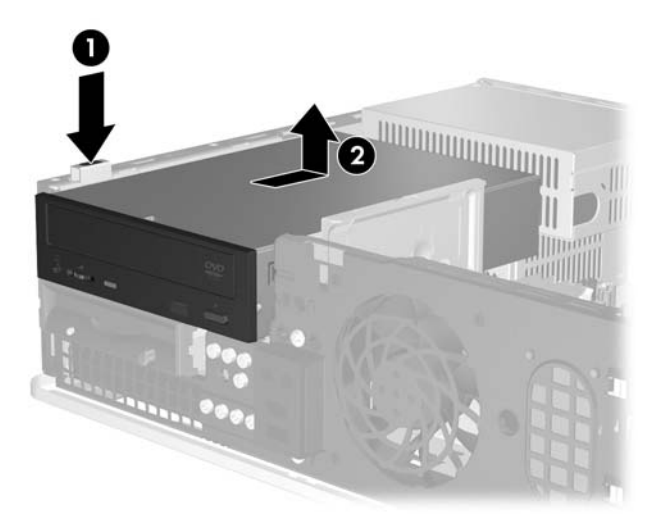

**Obrázek 2-31** Vyjmutí optické jednotky

- **9.** Odpojte napájecí a datové kabely ze zadní strany disketové jednotky.
- **10.** Stiskněte páčku nalevo od disketové jednotky (1), posuňte jednotku zpět, dokud se nezastaví, a nadzdvihněte ji (2).

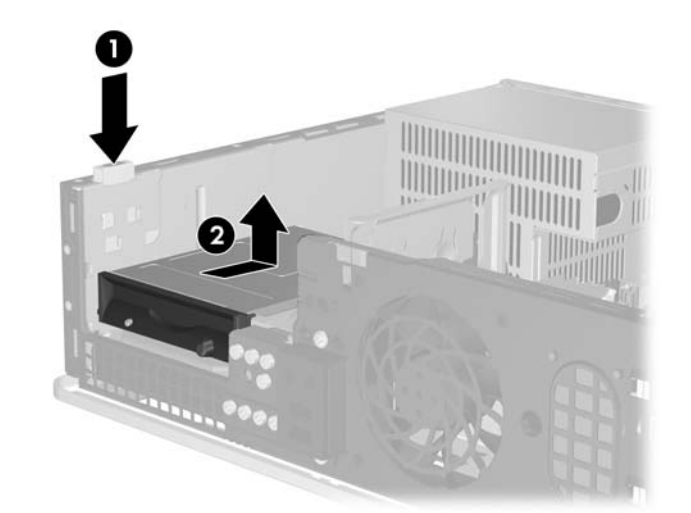

**Obrázek 2-32** Uvolňování disketové jednotky

**11.** Mírně nahněte levou stranu disketové jednotky směrem dolů (1) tak, aby se horní hrany vodicích šroubů nezachytily za kovový rám, a vytáhněte jednotku z pozice ven (2).

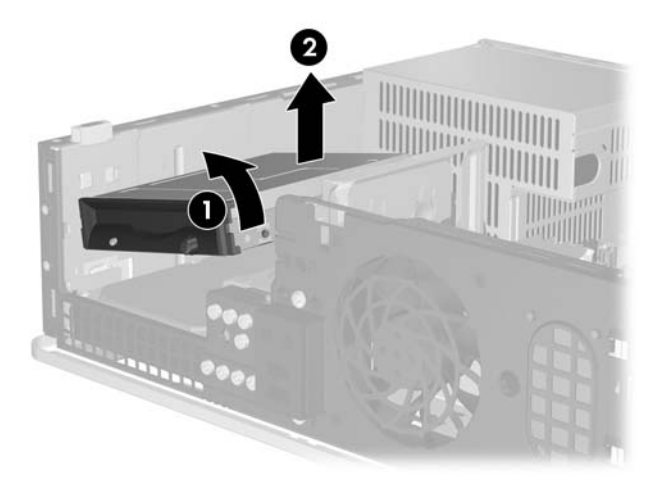

**Obrázek 2-33** Vyjmutí disketové jednotky

**12.** Odpojte napájecí kabel (1) a datový kabel (2) od zadní strany pevného disku.

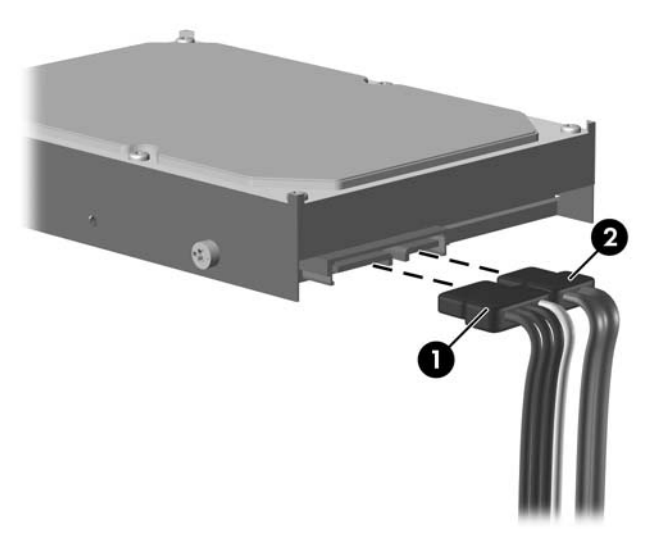

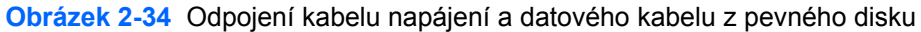

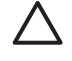

**UPOZORNĚNÍ** Nemačkejte ani nepřehýbejte datový kabel SATA v poloměru menším než 30 mm. Ostrý přehyb může přerušit vnitřní vodiče.

**13.** Stiskněte páčku nalevo od pevného disku (1), posuňte jednotku zpět, dokud se nezastaví, a nadzdvihněte ji (2).

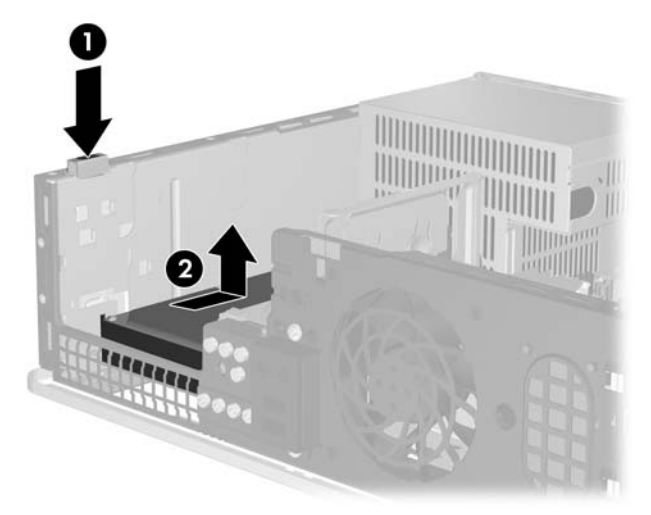

**Obrázek 2-35** Uvolňování pevného disku

**14.** Mírně nahněte levou stranu pevného disku směrem dolů (1) tak, aby se horní hrany vodicích šroubů nezachytily za kovový rám, a vytáhněte jednotku z pozice ven (2).

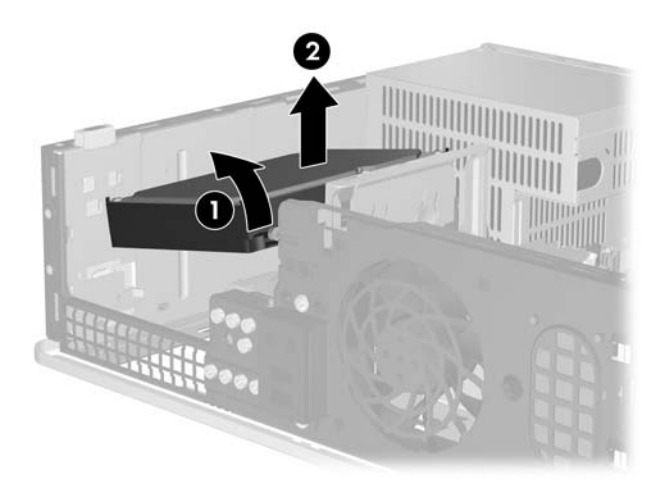

**Obrázek 2-36** Vyjmutí pevného disku

**15.** Chcete-li nainstalovat pevný disk, postupujte opačně.

<span id="page-46-0"></span>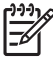

**Poznámka** Pokud počítač obsahuje pouze jeden pevný disk SATA, musíte připojit datový kabel k tmavomodrému konektoru na systémové desce s označením SATA 0, aby nedocházelo k potížím s fungováním pevného disku. Při přidávání druhého pevného disku připojte druhý konec datového kabelu k dalšímu dostupnému (neobsazenému) konektoru SATA na systémové desce v následujícím pořadí: SATA 0, SATA 1, SATA 5, SATA 4.

Při výměně pevného disku vyšroubujte šrouby z původní jednotky a našroubujte je na novou. K vyšroubování a zašroubování vodicích šroubů budete potřebovat křížový šroubovák T-15. Společnost HP poskytuje čtyři náhradní standardní vodicí šrouby 6-32, které jsou umístěny na přední části rámu pod předním panelem. Standardní vodicí šrouby 6-32 jsou stříbrné.

Pokud jste vyměnili primární pevný disk, vložte do počítače sadu disků CD-ROM *Restore Plus!*, kterou jste vytvořili při počátečním nastavení počítače a která vám umožní znovu nainstalovat operační systém, softwarové ovladače a všechny softwarové aplikace, jež byly na počítači původně nainstalovány. Po dokončení procesu obnovení znovu nainstalujte všechny osobní soubory, jejichž záložní kopii jste vytvořili před výměnou pevného disku.

<span id="page-48-0"></span>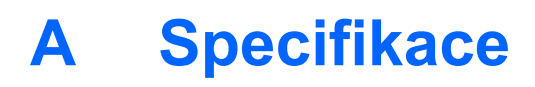

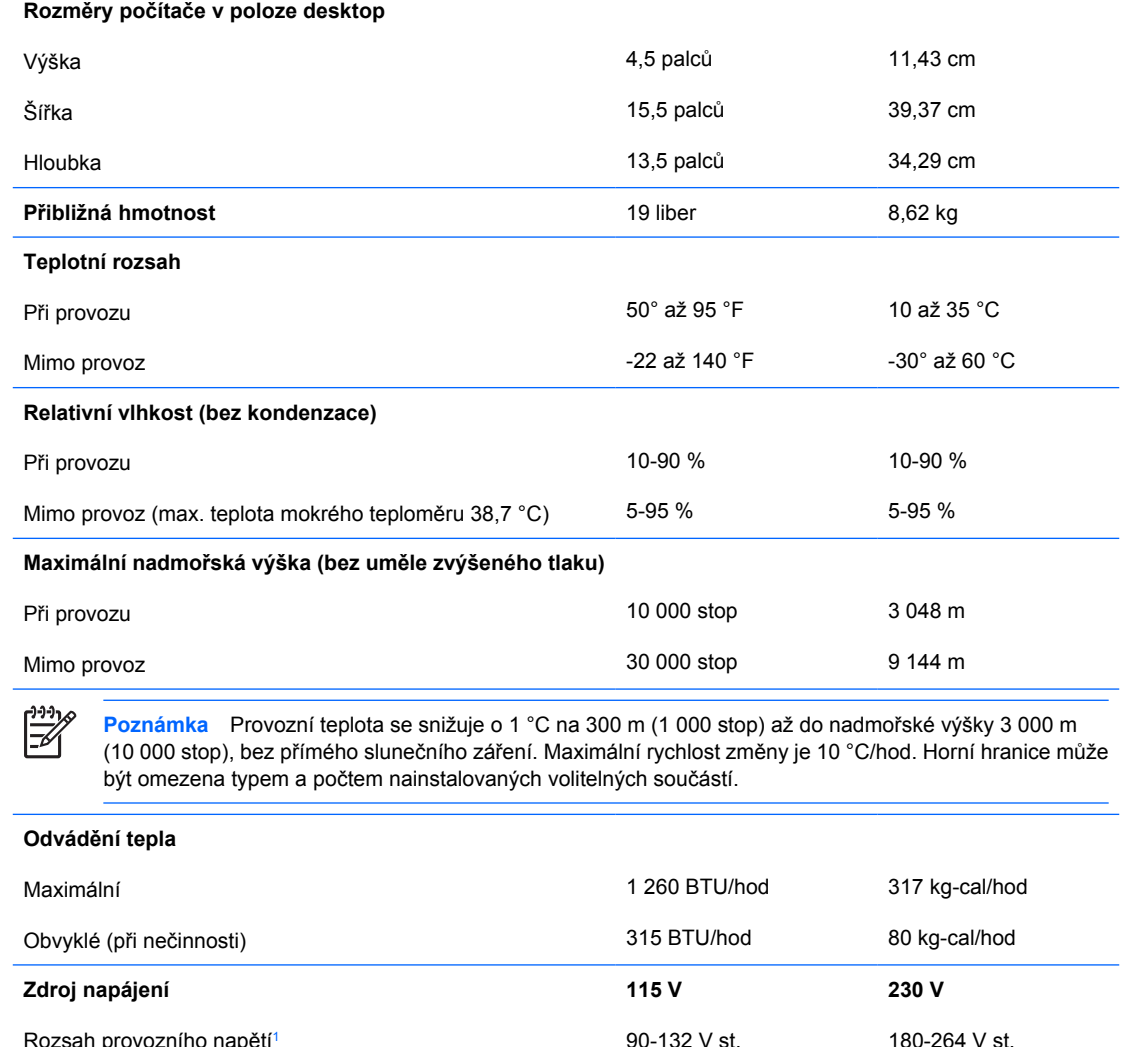

i provozního nap<mark>ě</mark> Rozsah jmenovitého napětí Jmenovitá frekvence sítě 90-132 V st. 100-127 V st. 50-60 Hz 180-264 V st. 200-240 V st. 50-60 Hz **Výstupní výkon** 240 W 240 W

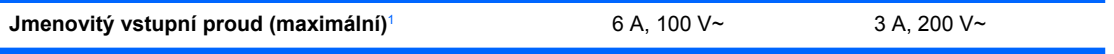

<sup>1</sup> Součástí tohoto systému je zdroj napájení s pasivní korekcí účiníku. Korekce účiníku je aktivní pouze při provozu na 230 V. Díky tomu systém splňuje požadavky označení CE pro použití v zemích Evropské unie. Tento zdroj vyžaduje použití přepínače rozsahu vstupního napětí.

# <span id="page-50-0"></span>**B Výměna baterie**

Baterie, která je součástí počítače, napájí systémové hodiny. Při výměně použijte baterii odpovídající té, která byla v počítači nainstalována původně. Počítač je dodáván s knoflíkovou baterií s lithiovým 3voltovým článkem.

**VAROVÁNÍ!** Počítač obsahuje interní lithiomanganovou baterii. Při nesprávném zacházení s ÆΝ baterií hrozí nebezpečí popálení a poleptání. Riziko zranění je možné snížit dodržováním následujících zásad:

Nepokoušejte se baterii dobíjet.

Nevystavujte ji teplotám vyšším než 60 °C.

Nepokoušejte se baterii rozebírat, drtit, propichovat, zkratovat její kontakty nebo ji vystavovat vlivu vody nebo ohně.

Při výměně baterie používejte pouze náhradní díl společnosti HP určený pro tento výrobek.

**UPOZORNĚNÍ** Před výměnou baterie je důležité vytvořit zálohu nastavení počítače v paměti CMOS. Při vyjmutí nebo výměně baterie budou nastavení v paměti CMOS vymazána. Další informace o zálohování nastavení CMOS naleznete v *Příručce k nástroji Computer Setup (F10)* na disku CD *Dokumentace a diagnostické nástroje*.

Statická elektřina může způsobit poškození elektronických součástí počítače nebo přídavného zařízení. Před prováděním následujících postupů se proto dotkněte uzemněného kovového předmětu. Odstraníte tak elektrostatický náboj.

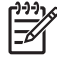

**Poznámka** Životnost lithiové baterie bude delší, pokud bude počítač zapojen do elektrické zásuvky. Lithiová baterie se používá pouze v případě, že počítač NENÍ připojen ke zdroji střídavého napájení.

Společnost HP podporuje recyklaci použité elektroniky, originálních tiskových kazet HP a dobíjecích baterií. Další informace o recyklačních programech naleznete na adrese [http://www.hp.com/recycle.](http://www.hp.com/recycle)

- **1.** Odstraňte/odpojte veškerá bezpečnostní zařízení, která brání otevření počítače.
- **2.** Vyjměte z počítače všechna vyměnitelná média, jako jsou diskety nebo kompaktní disky.
- **3.** Pomocí operačního systému počítač řádně vypněte a potom vypněte všechna externí zařízení.
- **4.** Odpojte napájecí kabel ze zásuvky a odpojte všechna externí zařízení.

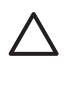

**UPOZORNĚNÍ** Pokud je systém připojen k aktivní zásuvce střídavého proudu, je systémová deska neustále pod proudem, a to bez ohledu na stav počítače (zapnuto/ vypnuto). Aby nedošlo k poškození vnitřních součástí počítače, je nutné kabel napájení odpojit.

- **5.** Je-li počítač umístěn na podstavci, sundejte jej z podstavce.
- **6.** Sejměte kryt počítače.
- **7.** Na systémové desce najděte baterii a držák baterie.

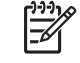

**Poznámka** U některých modelů počítačů je k získání přístupu k baterii třeba vyjmout určitou vnitřní součást.

**8.** Podle následujících pokynů (v závislosti na typu držáku baterie na systémové desce) výměnu baterie dokončete.

**Typ 1**

**a.** Vyjměte baterii z držáku.

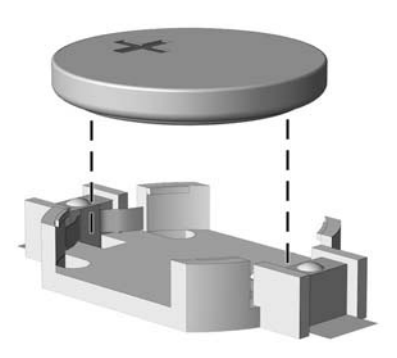

**Obrázek B-1** Vyjmutí knoflíkové baterie (typ 1)

**b.** Zasuňte novou baterii do držáku. Kladný pól musí být nahoře. Držák baterii automaticky zajistí ve správné poloze.

#### **Typ 2**

**a.** Uvolněte baterii z držáku stlačením kovové západky vyčnívající nad jedním okrajem baterie. Jakmile se baterie uvolní, vytáhněte ji (1).

**b.** Chcete-li vložit novou baterii, zasuňte jeden její okraj pod okraj držáku. Kladný pól musí být nahoře. Zatlačte na druhý okraj baterie tak, aby západka zaklapla (2).

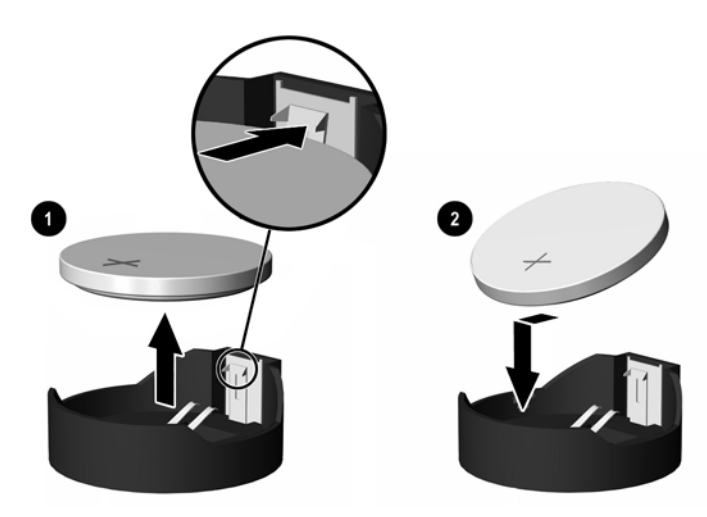

**Obrázek B-2** Vyjmutí a výměna knoflíkové baterie (typ 2)

#### **Typ 3**

- **a.** Odtáhněte svorku (1), která baterii zajišťuje v držáku, směrem dozadu a vyjměte baterii (2).
- **b.** Vložte novou baterii a znovu ji upevněte v držáku.

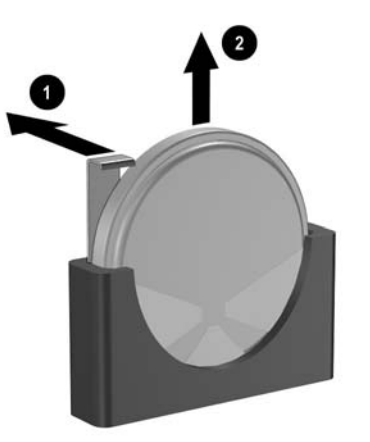

**Obrázek B-3** Vyjmutí knoflíkové baterie (typ 3)

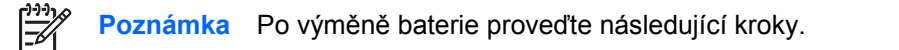

- **9.** Nasaďte kryt počítače zpět.
- **10.** Pokud se počítač nacházel na podstavci, umístěte jej zpět na podstavec.
- **11.** Zapojte napájecí kabel a zapněte počítač.
- **12.** Pomocí nástroje Computer Setup znovu nastavte datum a čas, hesla a všechna speciální nastavení systému. Další informace naleznete v *Příručce k nástroji Computer Setup (F10)* na disku CD *Dokumentace a diagnostické nástroje.*
- **13.** Uzamkněte veškerá bezpečnostní zařízení, která jste při odstraňování krytu deaktivovali.

# <span id="page-54-0"></span>**C Externí bezpečnostní zařízení**

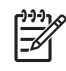

**Poznámka** Informace o funkcích zabezpečení naleznete v *Příručce k nástroji Computer Setup (F10)* a v *Příručce správy stolního počítače* na disku CD *Dokumentace a diagnostické nástroje* a v příručce *HP ProtectTools Security Manager Guide* (Příručka správce zabezpečení HP ProtectTools) (pouze některé modely) na adrese <http://www.hp.com>.

# **Instalace bezpečnostního zámku**

K zabezpečení počítače lze použít bezpečnostní zámky zobrazené níže a na následující straně.

## **Lankový zámek**

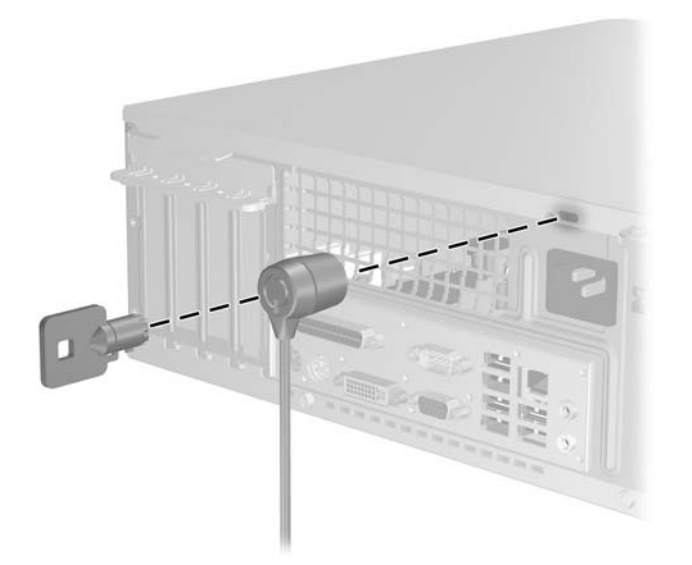

**Obrázek C-1** Instalace lankového zámku

## <span id="page-55-0"></span>**Visací zámek**

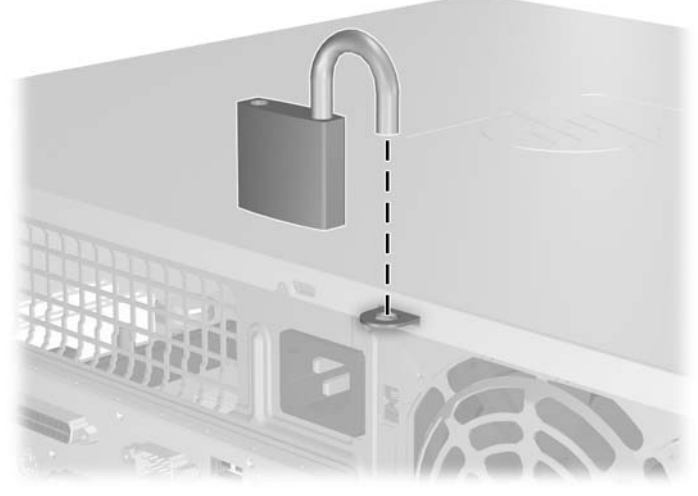

**Obrázek C-2** Instalace visacího zámku

# <span id="page-56-0"></span>**D Elektrostatický výboj**

Elektrostatický výboj způsobený dotykem ruky nebo jiného vodiče může poškodit systémové desky nebo jiná zařízení citlivá na statickou elektřinu. Takové poškození může snížit životnost zařízení.

# **Ochrana před poškozením statickou elektřinou**

Poškození statickou elektřinou můžete předejít dodržováním následujících pokynů:

- Při přepravě a skladování uchovávejte součásti citlivé na statickou elektřinu v antistatických obalech a nedotýkejte se jich.
- Součásti uchovávejte v antistatických obalech až do vybalení na pracovištích s antistatickou ochranou.
- Před vybalením z antistatických obalů položte součásti na uzemněný povrch.
- Nedotýkejte se kolíků, vodičů ani obvodů.
- Při manipulaci se součástmi buďte vždy řádně uzemněni.

## **Metody uzemnění**

Existuje několik metod uzemnění. Při manipulaci se součástmi citlivými na statickou elektřinu nebo jejich instalaci použijte některé z následujících postupů:

- Použijte pásek na zápěstí spojený uzemňovacím kabelem s uzemněnou pracovní stanicí nebo počítačovou skříní. Zápěstní pásky jsou pružné řemínky, jejichž zemnicí kabely mají minimální odpor 1 megaohm +/– 10 %. Správného uzemnění dosáhnete nošením pásku přímo na kůži.
- Na pracovištích, kde se většinou stojí a chodí, použijte speciální pásky na kotníky, chodidla či boty. Pokud stojíte na vodivé podlaze nebo rozptylovacích podložkách, použijte antistatické pásky na obou nohou.
- Používejte vodivé pracovní nástroje.
- Používejte přenosnou sadu nástrojů se skládací podložkou pro rozptýlení elektrostatického náboje.

Nemáte-li k dispozici žádný z uvedených nástrojů pro řádné uzemnění, obraťte se na autorizovaného prodejce nebo poskytovatele služeb společnosti HP.

**Poznámka** Další informace související se statickou elektřinou můžete získat u autorizovaného prodejce nebo poskytovatele služeb společnosti HP.

# <span id="page-58-0"></span>**E Pokyny k práci s počítačem, běžná péče o počítač a příprava k přepravě**

# **Pokyny k práci s počítačem a běžná péče**

Správná instalace a péče o počítač a monitor se řídí následujícími pokyny:

- Chraňte počítač před nadměrnou vlhkostí, přímým slunečním světlem a extrémním teplem nebo chladem.
- Počítač musí stát na pevné rovné ploše. Na všech stranách počítače s otvory pro ventilaci a nad monitorem ponechejte nejméně 10,2 cm volného prostoru, aby bylo zajištěno dostatečné proudění vzduchu.
- Nebraňte proudění vzduchu do počítače blokováním vzduchových otvorů. Neumísťujte klávesnici s vysunutými nožkami přímo před čelní část počítače v konfiguraci desktop, protože byste tím také omezili proudění vzduchu.
- Nikdy nepracujte s počítačem, který má odstraněný kryt nebo boční panel.
- Neskládejte počítače na sebe ani je neumísťujte vedle sebe natolik blízko, aby v prostoru mezi nimi proudil zahřátý vzduch z jejich ventilačního systému.
- Pokud má být počítač umístěn do samostatné přihrádky, musí mít přihrádka ventilační otvory pro přívod a odvod vzduchu a musí být dodrženy stejné provozní pokyny, které jsou uvedeny výše.
- Zabraňte vniknutí tekutin do počítače a klávesnice.
- Nezakrývejte ničím větrací otvory monitoru.
- V operačním systému nainstalujte nebo zapněte funkce řízení spotřeby nebo jiný software, včetně úsporného režimu.
- Před prováděním následujících činností počítač vždy vypněte:
	- Pokud chcete otřít vnější povrch počítače, použijte měkkou, navlhčenou prachovku. Při použití čisticích prostředků může dojít k poškození barvy nebo povrchu.
	- Občas vyčistěte všechny větrací otvory na všech stranách počítače. Vlákna, prach a jiné nečistoty je mohou zablokovat a omezit proudění vzduchu.

# <span id="page-59-0"></span>**Bezpečnostní opatření při používání optické jednotky**

Při provozu nebo čištění optické jednotky dodržujte následující pravidla:

## **Provoz**

- Za provozu jednotkou nehýbejte. Mohlo by dojít k chybě při čtení.
- Nevystavujte jednotku náhlým změnám teploty, protože by uvnitř jednotky mohlo docházet ke kondenzaci vodní páry. Dojde-li při provozu jednotky k náhlé změně teploty, vyčkejte před vypnutím napájení alespoň jednu hodinu. Budete-li pracovat s jednotkou bezprostředně po změně teploty, může dojít k chybě při čtení.
- Nevystavuje jednotku vysokým teplotám nebo vlhkosti, mechanickým vibracím ani přímému slunečnímu světlu.

## **Čištění**

- Panel a ovládací prvky čistěte suchou měkkou prachovkou nebo měkkou prachovkou mírně navlhčenou ve slabém saponátovém roztoku. Nikdy nestříkejte čisticí roztoky přímo na jednotku.
- Nepoužívejte žádné druhy rozpouštědel, jako je líh nebo benzen. Mohlo by dojít k poškození povrchu.

## **Bezpečnost**

Dostane-li se do jednotky cizí předmět nebo tekutina, ihned vypněte počítač a nechte jej zkontrolovat u autorizovaného poskytovatele služeb společnosti HP.

# **Příprava k přepravě**

Při přípravě počítače k přepravě postupujte podle těchto pokynů:

**1.** Soubory z pevného disku zálohujte na disky PD, páskové kazety, disky CD nebo diskety. Záložní médium nesmí být během skladování nebo přepravy vystaveno elektrickým ani magnetickým impulsům.

**Poznámka** Pevný disk se při vypnutí napájení systému automaticky zablokuje.

- **2.** Vyjměte a uschovejte veškerá vyměnitelná média.
- **3.** Vložte do disketové jednotky prázdnou disketu. Tím jednotku ochráníte během přepravy. Použijte disketu, na které nejsou uložena data.
- **4.** Vypněte počítač a externí zařízení.
- **5.** Odpojte napájecí kabel z elektrické zásuvky a potom od počítače.
- **6.** Odpojte součásti systému a externí zařízení od zdrojů napájení a potom od počítače.

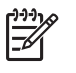

**Poznámka** Před přepravou počítače zkontrolujte, zda jsou všechny desky řádně usazeny a zajištěny ve slotech.

**7.** Zabalte součásti systému a externí zařízení do původních nebo podobných obalů a dostatečným množstvím výplňového materiálu je zabezpečte před nárazy.

# <span id="page-62-0"></span>**Rejstřík**

## **Č**

čelní záslepek nasazení [14](#page-19-0) odstranění [12](#page-17-0) odstranění záslepek [13](#page-18-0)

#### **D**

disketová jednotka instalace [34](#page-39-0) odstranění [32](#page-37-0)

### **E**

elektrostatický výboj, ochrana před poškozením [51](#page-56-0)

### **I**

instalace baterie [45](#page-50-0) bezpečnostní zámky [49](#page-54-0) disketová jednotka [34](#page-39-0) kabely jednotek [27](#page-32-0) obnova softwaru [41](#page-46-0) optická jednotka [29](#page-34-0) paměť [15](#page-20-0) pevný disk [37](#page-42-0) rozšiřovací karta [20](#page-25-0) vodicí šrouby [27](#page-32-0)

## **J**

jednotky instalace [27](#page-32-0) připojení kabelů [27](#page-32-0) umístění [26](#page-31-0)

## **K**

Karta ADD2/SDVO [20,](#page-25-0) [23](#page-28-0) karta PCI [20,](#page-25-0) [23](#page-28-0) karta PCI Express [20](#page-25-0) klávesa s logem Windows [5](#page-10-0) klávesnice konektor [3](#page-8-0) součásti [4](#page-9-0) konektor linkového vstupu [3](#page-8-0) Konektor linkového výstupu [3](#page-8-0) konektor mikrofonu [2](#page-7-0) Konektor paralelního rozhraní [3](#page-8-0) konektor pro monitor [3](#page-8-0) konektor pro sluchátka [2](#page-7-0) konektory pro zvukový signál [2,](#page-7-0) [3](#page-8-0) kryt počítače nasazení [11](#page-16-0) odstranění [10](#page-15-0) uzamknutí a odemknutí [49](#page-54-0) kryt rozšiřovacího slotu nasazení [24](#page-29-0) odstranění [22](#page-27-0)

## **M**

myš konektor [3](#page-8-0) speciální funkce [6](#page-11-0)

### **O**

odemknutí krytu počítače [49](#page-54-0) odstranění baterie [45](#page-50-0) čelní záslepek [12](#page-17-0) disketová jednotka [32](#page-37-0) Karta ADD2/SDVO [23](#page-28-0) karta PCI [23](#page-28-0) kryt počítače [10](#page-15-0) kryt rozšiřovacího slotu [22](#page-27-0) optická jednotka [28](#page-33-0) pevný disk [37](#page-42-0) rozšiřovací karta [20](#page-25-0) záslepky [13](#page-18-0) optická jednotka bezpečnostní opatření [54](#page-59-0)

čištění [54](#page-59-0) definovaná [2](#page-7-0) instalace [29](#page-34-0) odstranění [28](#page-33-0)

#### **P**

paměť instalace [15](#page-20-0) osazení zásuvek [16](#page-21-0) specifikace [15](#page-20-0) paměťové moduly DIMM. *Viz* paměť pevný disk instalace [37](#page-42-0) Instalace další jednotky [34](#page-39-0) obnovení softwaru [41](#page-46-0) odstranění [37](#page-42-0) pokyny k instalaci [7](#page-12-0) pokyny k práci s počítačem [53](#page-58-0) pokyny k větrání [53](#page-58-0) poloha tower [8](#page-13-0) porty USB přední panel [2](#page-7-0) zadní panel [3](#page-8-0) připojení kabelů jednotek [27](#page-32-0) příprava k přepravě [54](#page-59-0)

### **R**

rozšiřovací karta instalace [20](#page-25-0) odstranění [20](#page-25-0) umístění slotů [20](#page-25-0)

## **S**

sériový konektor [3](#page-8-0) síťový konektor [3](#page-8-0) součásti předního panelu [2](#page-7-0) součásti zadního panelu [3](#page-8-0)

specifikace paměť [15](#page-20-0) počítač [43](#page-48-0)

#### **U**

umístění ID produktu [6](#page-11-0) umístění sériového čísla [6](#page-11-0)

#### **V**

vodicí šrouby [27](#page-32-0) výměna baterie [45](#page-50-0)

#### **Z**

zabezpečení lankový zámek [49](#page-54-0) visací zámek [50](#page-55-0) zálohování a obnova [41](#page-46-0) zámky lankový zámek [49](#page-54-0) visací zámek [50](#page-55-0) zdroj napájení [43](#page-48-0)